**Регистрационный номер № 67657-17** 

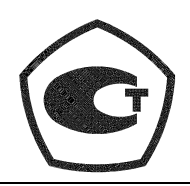

# WAHKOMM

# **ТЕПЛОВЫЧИСЛИТЕЛИ**

# **ТВК**

# **АКМ.408843.001 РЭ**

# **РУКОВОДСТВО ПО ЭКСПЛУАТАЦИИ**

**Редакция 1.06** 

#### **СОДЕРЖАНИЕ**

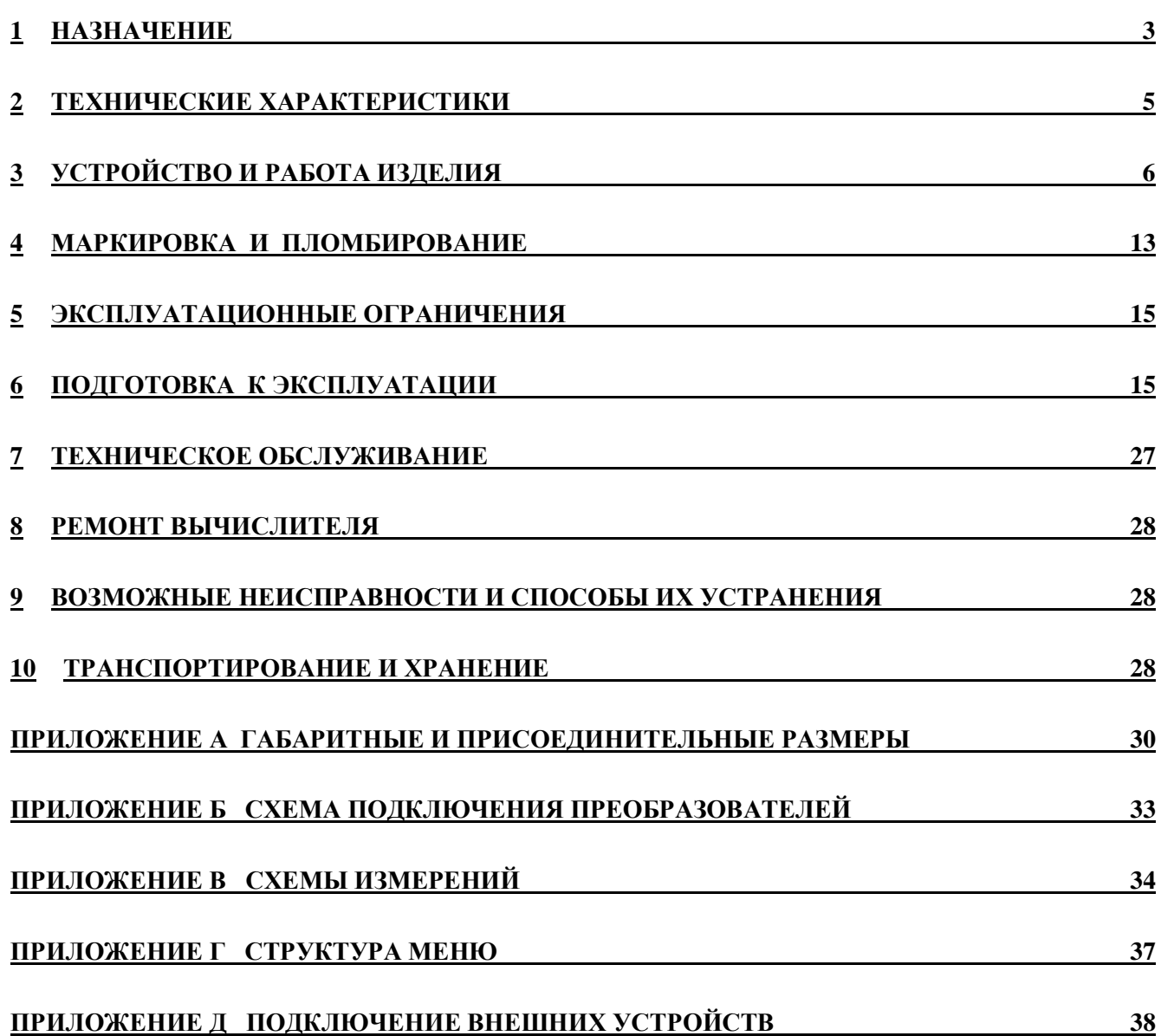

Настоящее руководство по эксплуатации (далее по тексту – «РЭ») распространяется на тепловычислители ТВК (далее по тексту – «вычислители») изготавливаемые:

ООО «АНКОМИ» 248002, Россия, г. Калуга, ул. Николо-Козинская,92.

(4842) 59-64-69 [e-mail:ankomi-kaluga@yandex.ru](mailto:e-mail:ankomi-kaluga@yandex.ru)

РЭ предназначено для изучения устройства и работы вычислителей и содержит правила их монтажа, эксплуатации, технического обслуживания, транспортирования и хранения.

В РЭ приняты условные обозначения и термины, представленные в таблице 1.

Таблица 1

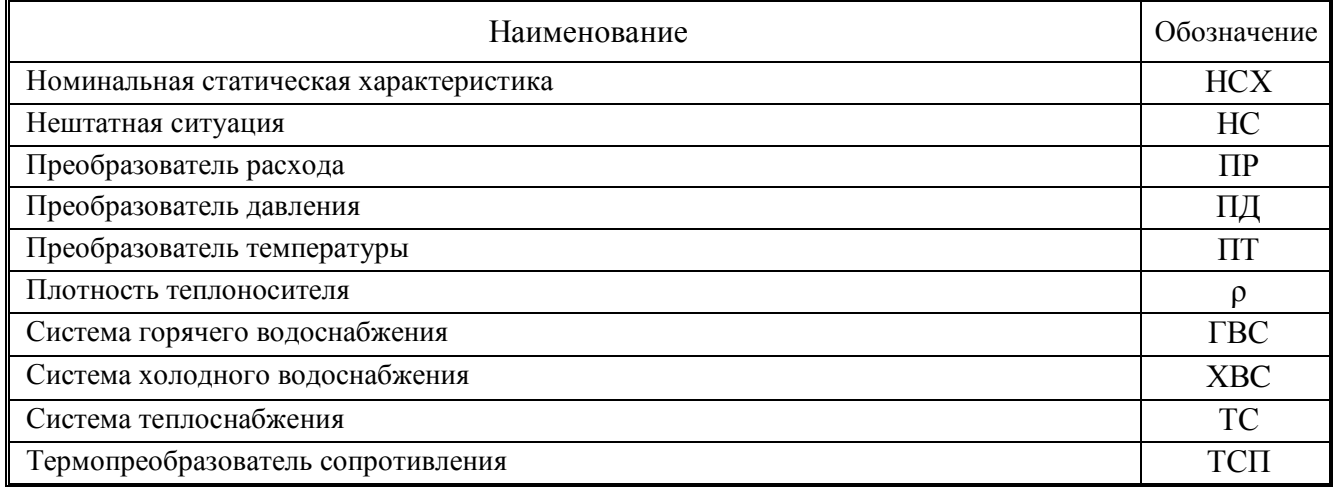

**Система теплоснабжения** - совокупность каналов измерений расхода, температуры, давления, обеспечивающих вычисление тепловой энергии и других физических величин по данным об измеренных параметрах теплоносителя.

**Канал измерения расхода, температуры или давления (измерительный канал)** – совокупность узлов вычислителя, обеспечивающих преобразование входного сигнала в значение измеряемого параметра.

**Нештатная ситуация (НС)** - выход одного или нескольких параметров, либо совокупности параметров теплоносителя, измеренных и (или) анализируемых вычислителем за границы допускаемых значений, установленных для данного режима работы ТС.

### **1 НАЗНАЧЕНИЕ**

**1.1** Вычислители предназначены для измерений выходных сигналов первичных преобразователей расхода, температуры и давления и вычислений, по результатам измерений, параметров теплоносителя и тепловой энергии.

**1.2** Область применения: для работы в составе комбинированных теплосчетчиков в узлах коммерческого учета и измерительных системах сбора и контроля технологических параметров, обеспечивающих учет и регистрацию параметров теплоносителя и тепловой энергии в водяных системах теплоснабжения различной конфигурации, а также в системах горячего и холодного водоснабжения на различных объектах теплоэнергетического комплекса, промышленных предприятиях и в жилищно-коммунальном хозяйстве.

**1.3** Функциональные возможности исполнений вычислителей приведены в таблице 1.1 Таблица 1.1

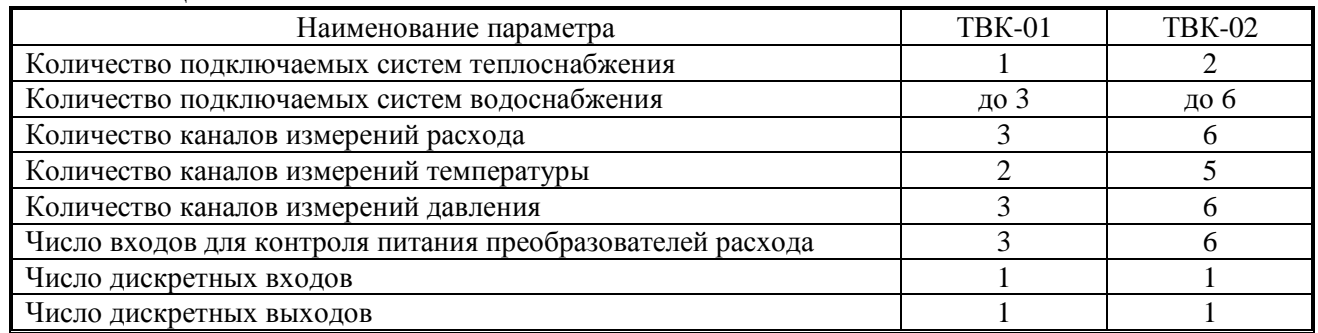

**1.4** Вычислители обеспечивают обработку входных сигналов от ПР, ПТ и ПД и вычисление параметров, представленных в таблице 1.2

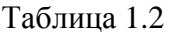

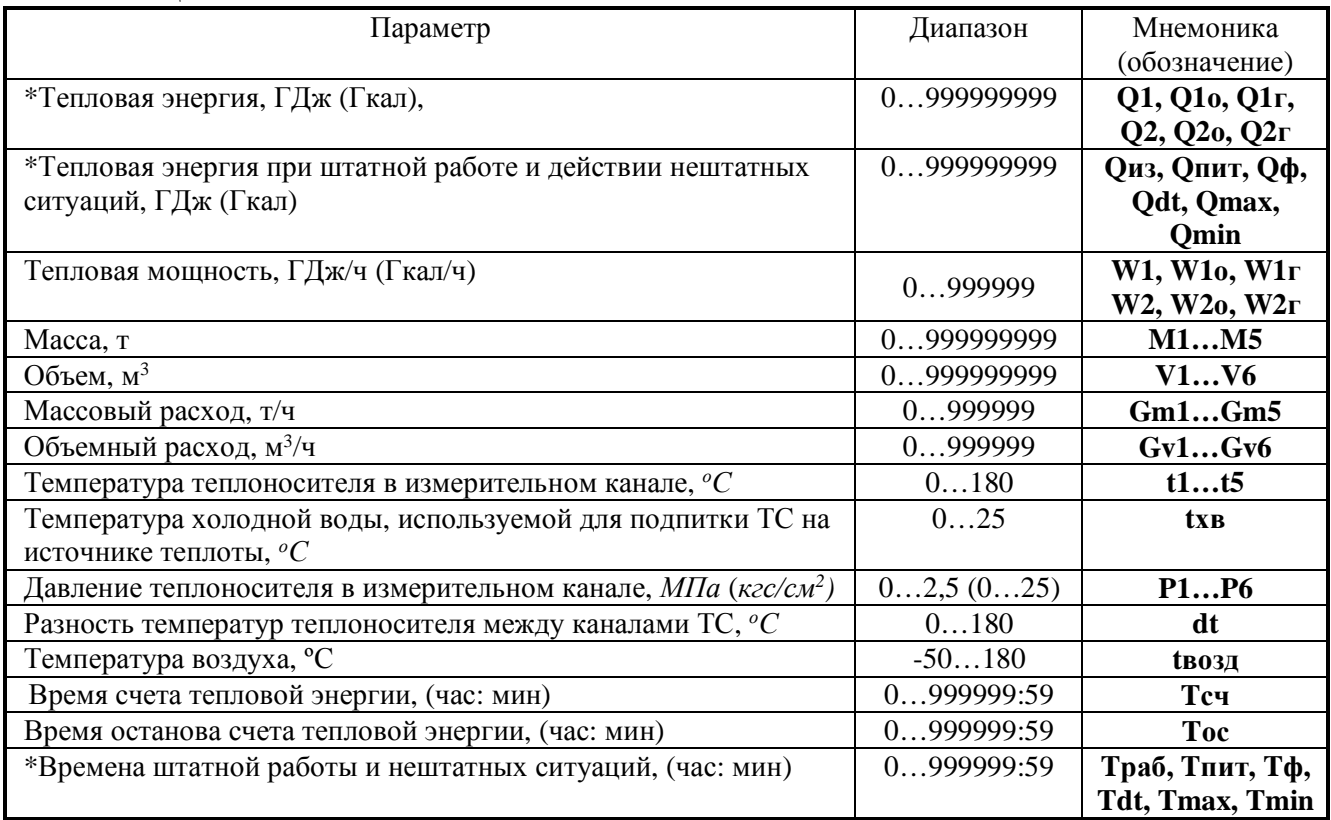

\* – Расшифровка мнемонических обозначений и пояснения к ним приведены в описание алгоритма работы вычислителя п.3.3.

**1.5** Вычислители обеспечивают сохранение измеренных и служебных параметров в электронном архиве. Типы архивов и их емкость приведены в таблице 1.3

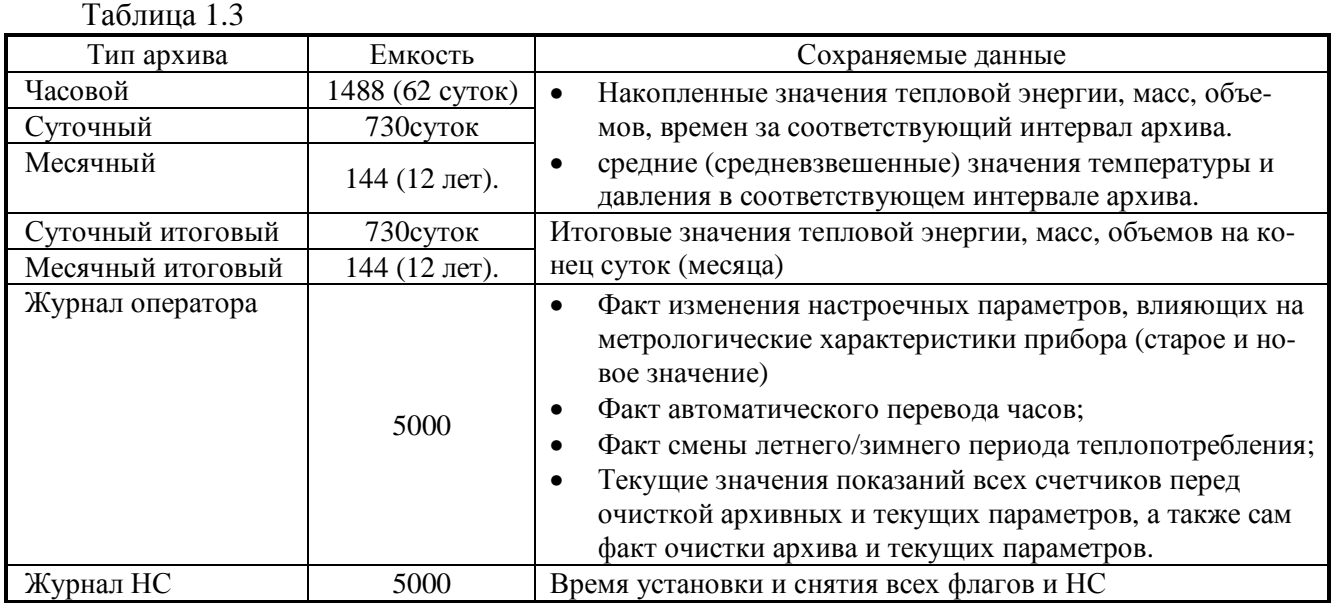

**1.6** Для передача текущих параметров и архивных данных на внешние устройства вычислители имеют интерфейсы, приведенные в таблице 1.4

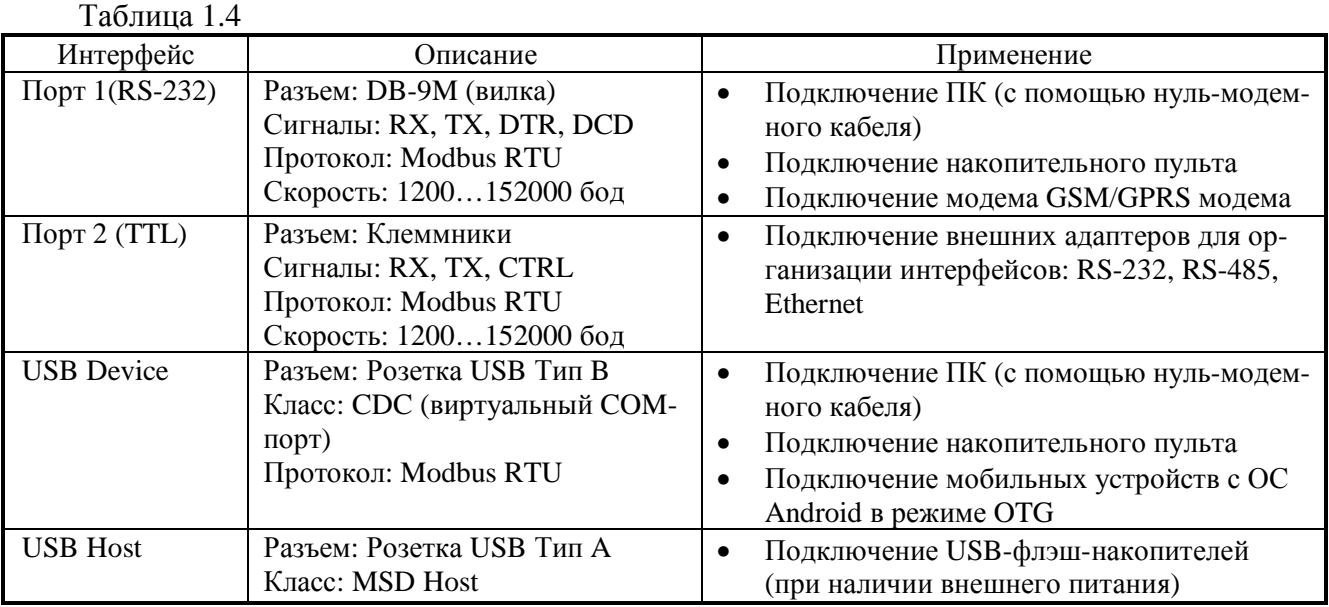

#### **2 ТЕХНИЧЕСКИЕ ХАРАКТЕРИСТИКИ**

#### **2.1** Метрологические характеристики вычислителей приведены в таблице 2.1 Таблица 2.1

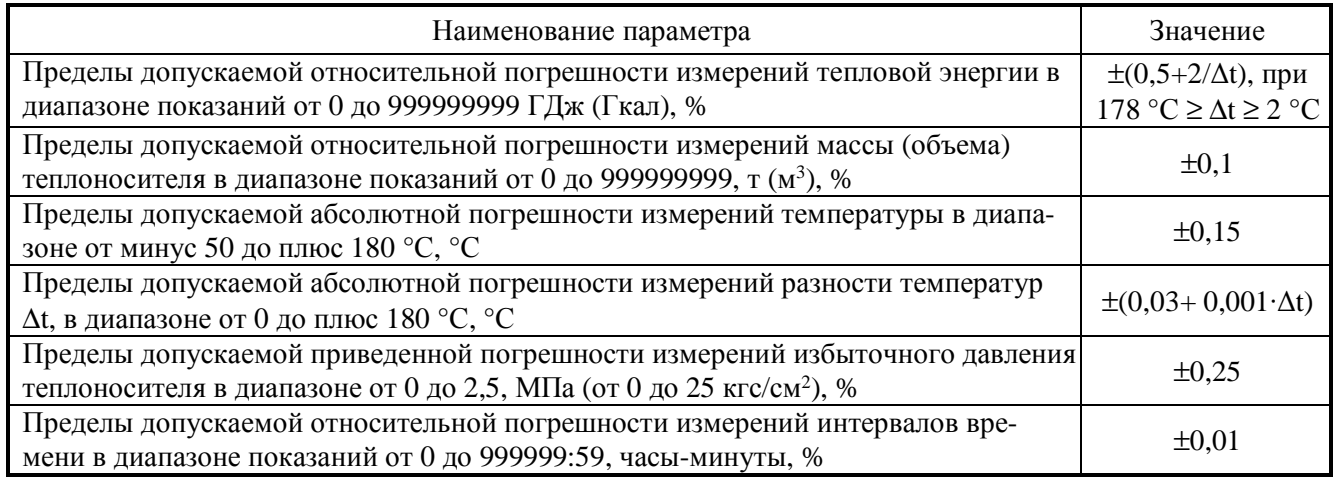

- Δt - разность температур теплоносителя в трубопроводах ТС

# **2.2** Эксплуатационные характеристики вычислителей представлены в таблице 2.2. Таблица 2.2

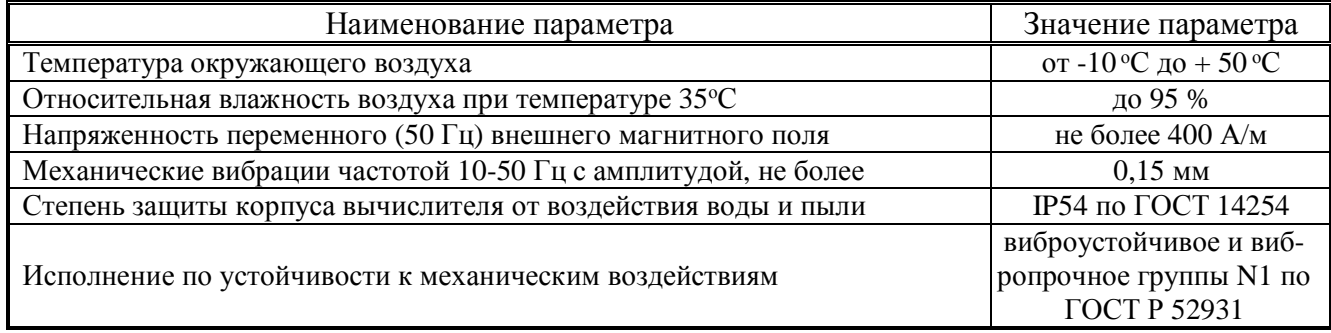

#### **2.3** Показатели надежности

Средний срок службы, лет, не менее 12 Средняя наработка на отказ, час, не менее 75000 **2.4** Вычислители предназначены для работы с ПР, ПТ, ПД с характеристиками, приведенными в таблице 2.3.

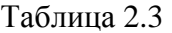

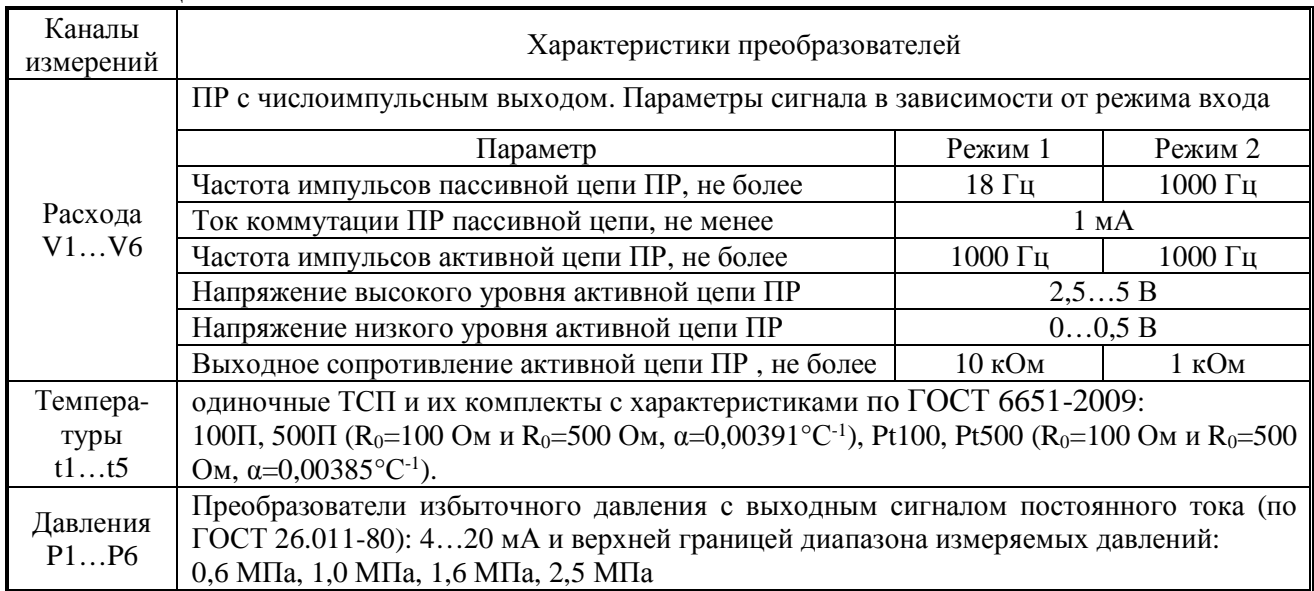

**Примечание**: Длина линий связи между ПР, ПТ, ПД и вычислителем, не более 300 м. Рекомендации по выбору режима входа канала расхода в **п.6.4**

#### **2.5** Параметры дискретных входов и выходов приведены в таблице 2.4 Таблица 2.4

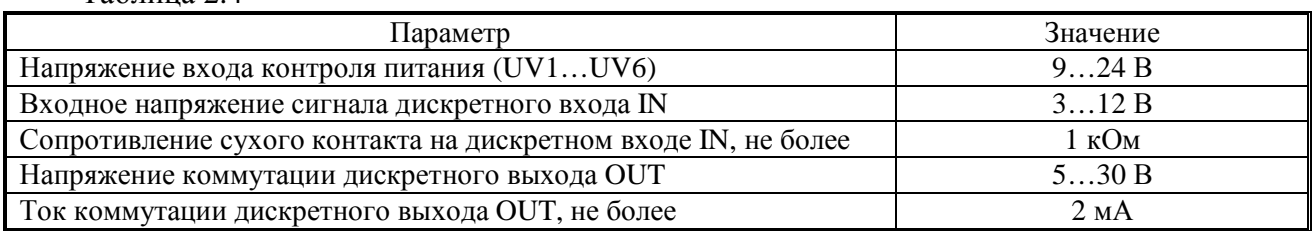

**2.6** Питание вычислителя, комбинированное: от внешнего источника постоянного напряжения или (в случае его пропадания или отсутствия) от встроенной литиевой батареи. Параметры электропитания приведены в таблице 2.5.

Таблица 2.5

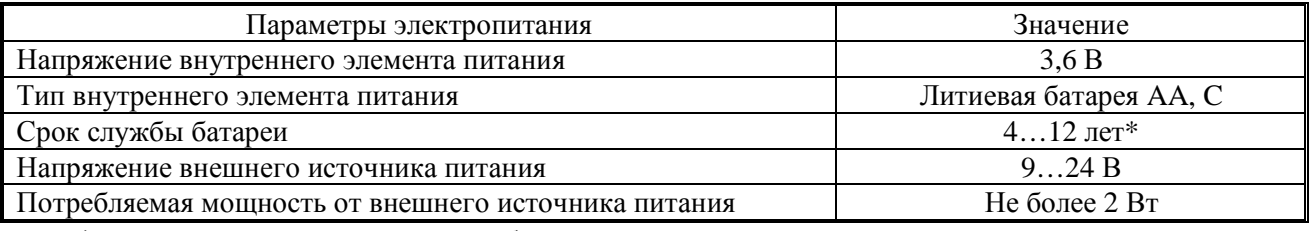

\* в зависимости от режимов работы вычислителя.

**2.7** Габаритные размеры, не более 204х110х62мм, масса, не более 0,65кг. Присоединительные размеры вычислителя указаны в Приложении А.

**2.8** Схемы измерений тепловой энергии и уравнения вычислений, определяются конфигурацией ТС и представлены в Приложении В. В исполнении вычислителя ТВК-01 поддерживаются только схемы 1.1…1.4, 2.1…2.3, 3.1 и 3.2.

# **3 УСТРОЙСТВО И РАБОТА ИЗДЕЛИЯ**

**3.1** Принцип работы вычислителя основан на преобразовании сигналов от первичных преобразователей, установленных в трубопроводы ТС, в значения измеряемых параметров теплоносителя и последующем вычислении, по соответствующим измерительной схеме уравнениям, тепловой энергии и других параметров теплоносителя.

#### **3.2** Устройство вычислителя

Вычислитель конструктивно выполнен в ударопрочном пластмассовом корпусе, обеспечивающим пылебрызгозащищенное исполнение прибора и состоит из блока коммутации, расположенного в нижней крышке корпуса, и блока вычислителя, расположенного в верхней крышке корпуса (см. Приложение А). Подключение линий связи преобразователей к клеммным колодкам, расположенным в блоке коммутации осуществляется через гермовводы корпуса.

#### **3.3** Алгоритм работы вычислителя.

Вычислитель осуществляет прием и обработку входных сигналов с подключенных ПР, ПТ и ПД и преобразовывает их в физические величины.

Сопротивления термометров, изменяющиеся пропорционально температуре теплоносителя, преобразуются в напряжение, измеряемое аналого-цифровым преобразователем (АЦП), полученный код АЦП, пересчитывается в значение сопротивления, а затем, в зависимости от заданного типа НСХ термометров, в значение температуры.

Выходной ток преобразователя давления, пропорциональный давлению теплоносителя в трубопроводе, преобразуется в напряжение, которое аналогичным образом измеряется при помощи АЦП и пересчитывается в значение тока, которое, в зависимости от верхней границы измеряемого давления, преобразуется в значение давления.

Количество импульсов, поступивших от преобразователя расхода (расходомера или счетчика воды), пропорциональное прошедшему объему теплоносителя умножается на цену («вес») импульса и преобразуется в значение объема теплоносителя, а частота их следования в текущее значение расхода.

Вычисление плотности и энтальпия воды по определенным (либо договорным) температуре и давлению, тепловой энергии и массы теплоносителя осуществляется по алгоритмам и в соответствии с рекомендациями МИ2412-97 "Водяные системы теплоснабжения. Уравнения измерений тепловой энергии и количества теплоносителя"

Период расчета текущих параметров составляет 6 с. Период измерения температуры и давления зависит от режима работы ТВК и от электропитания вычислителя:

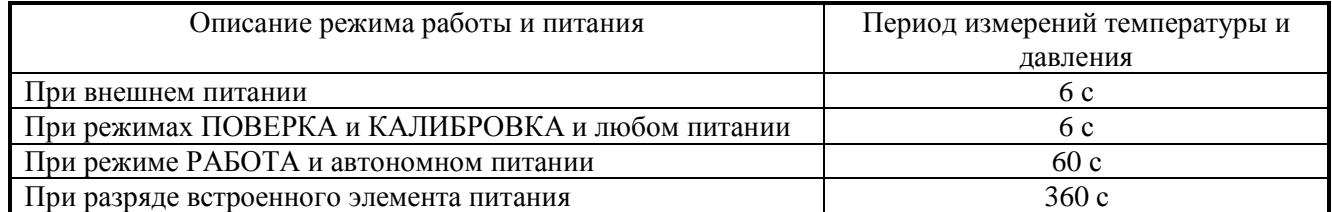

Таблица 2.6

Текущие значения тепловой мощности и массового расхода теплоносителя вычисляются в зависимости от используемой схемы ТС.

Часовые архивные показания тепловой энергии, массы, объема теплоносителя и времен, вычисляются как сумма часовых показаний, месячные показания - как сумма суточных.

Итоговые архивные показания тепловой энергии, массы, объема теплоносителя и времен представляют собой текущие значения параметров на момент создания архивной записи.

Среднечасовые архивные показания температуры и давления вычисляются как сумма текущих показаний, деленная на количество измерений. Среднесуточные значения вычисляются как сумма часовых показаний, деленная на количество часов. Среднемесячные значения вычисляются как сумма суточных показаний, деленная на количество суток.

Средневзвешенное значение температуры за час, вычисляется как сумма произведений текущей температуры и массы теплоносителя каждого периода измерения, деленное на массу теплоносителя за этот час. Средневзвешенное значение температуры за сутки, вычисляется как сумма произведений средневзвешенной температуры и массы теплоносителя за часы этих суток, деленное на массу теплоносителя за эти сутки. Средневзвешенное значение температуры за месяц, вычисляется как сумма произведений средневзвешенной температуры и массы теплоносителя за сутки этого месяца, деленное на массу теплоносителя за этот месяц.

Для каждой ТС выполняется счет интервалов времени в течении которых:

- осуществлялось накопление тепловой энергии (Tсч);

- накопление тепловой энергии было остановлено (Tос);

В соответствии с ГОСТ Р 51649-2014 (Теплосчетчики для водяных систем теплоснабжения. Общие технические условия) и правилами коммерческого учета тепловой энергии, теплоносителя, утвержденных Постановлением Правительства РФ от 18 ноября 2013 г. N 1034 в вычилителе осуществляется счет интервалов времени, в течении которого:

- теплосчетчик функционировал в штатном режиме без превышения измеряемыми величинами допустимых пределов (Tраб);

- измеряемый расход теплоносителя был менее величины, соответствующей минимальному расходу – Gmin;

- измеряемый расход теплоносителя был более величины, соответствующей максимальному расходу - Gmax;

- разность температур между подающим и обратном трубопроводах была меньше заданного допустимого значения dt\_min (Tdt);

- электропитание теплосчетчика или его составных частей было отключено (Tпит);

- накопление тепловой энергии было остановлено из-за функциональных отказов (Tф) (неисправности в системе узла учета или его элементов, при которой учет тепловой энергии, массы (объема) теплоносителя прекращается или становится недостоверным);

Временной баланс в вычислителе:

$$
Ton = Tcu + Toc, uJu
$$

$$
Ton = Tpa6 + Tnur + T\phi + Tdt + Tmax + Tmin,
$$

$$
zde Ton - gpema omuemhozo nepuoda
$$

В каждой ТС накапливаются энергия Q1 или Q2. В некоторых схемах теплоучета алгоритм работы вычислителя позволяет разделить тепловую энергию ТС на энергию отопления и энергию ГВС. В этом случае, в ТС, присутствуют счетчики Qо и Qг: для таких ТС:

$$
Q1(2) = Q1(2)0 + Q1(2)r.
$$

Для определения, сколько тепловой энергии вычислитель накопил при штатной работе, а сколько при наличии НС, в каждой ТС предусмотрены следующие счетчики тепловой энергии:

Qиз – тепловая энергия накопленная в штатном режиме за время Tраб

Qпит, Qф, Qdt, Qmax, Qmin – тепловая энергия, накопленная за время наличия соответствующей НС. Баланс тепловой энергии выглядит следующим образом:

 $Q = Q_{H3} + Q_{HMT} + Q\phi + Qdt + Qmax + Qmin$ 

Тепловая энергия при наличии НС будет накапливаться, только в случае, если в вычислителе установлена реакция, не приводящая к останову ТС и возможна его дальнейшая корректная работа, а также, если в качестве реакции выбрано использование договорного значения тепловой мощности.

**3.4** Реакции вычислителя на НС.

При работе вычислителя могут возникать различные НС, вызванные как внутренними, так и внешними причинами, нарушающими или не нарушающими нормальную работу вычислителя в составе узла учета. НС могут быть вызваны:

- нарушением условий эксплуатации вычислителя;
- неправильным выбором режима работы вычислителя и его отказами;
- отказами преобразователей, входящих в состав узла учета;
- отказами линий связи, соединяющих преобразователи с вычислителем;
- неправильным функционированием, динамикой работы и нарушением условий эксплуатации системы теплоснабжения.

При этом, возникновение и регистрация НС не является свидетельством выхода из строя узла учета и не может служить для оценки его метрологических характеристик, а является лишь поводом для определения причин ее вызвавших.

В вычислителе выполняется постоянный анализ НС. Возникновение любой НС, либо события фиксируется в архиве вычислителя, помимо этого время появления и пропадания НС фиксируется в журнале НС.

Возникновение НС в ТС вызывает заданную при настройке вычислителя гибко настраиваемую реакцию.

Вычислители осуществляет контроль и индикацию следующих НС:

Аппаратные НС, возникают при неисправности функциональных узлов вычислителя, сбоев  $\bullet$ при работе с памятью, а также при переходе в соответствующий режим работы;

Канальные НС, возникают в результате отказа измерительных преобразователей или выходе измеренных значений параметров в каналах вычислителя за заданные пороговые значения.

НС ТС, возникают в результате обработки значений входных параметров, а также при вычислении тепловой энергии в ТС.

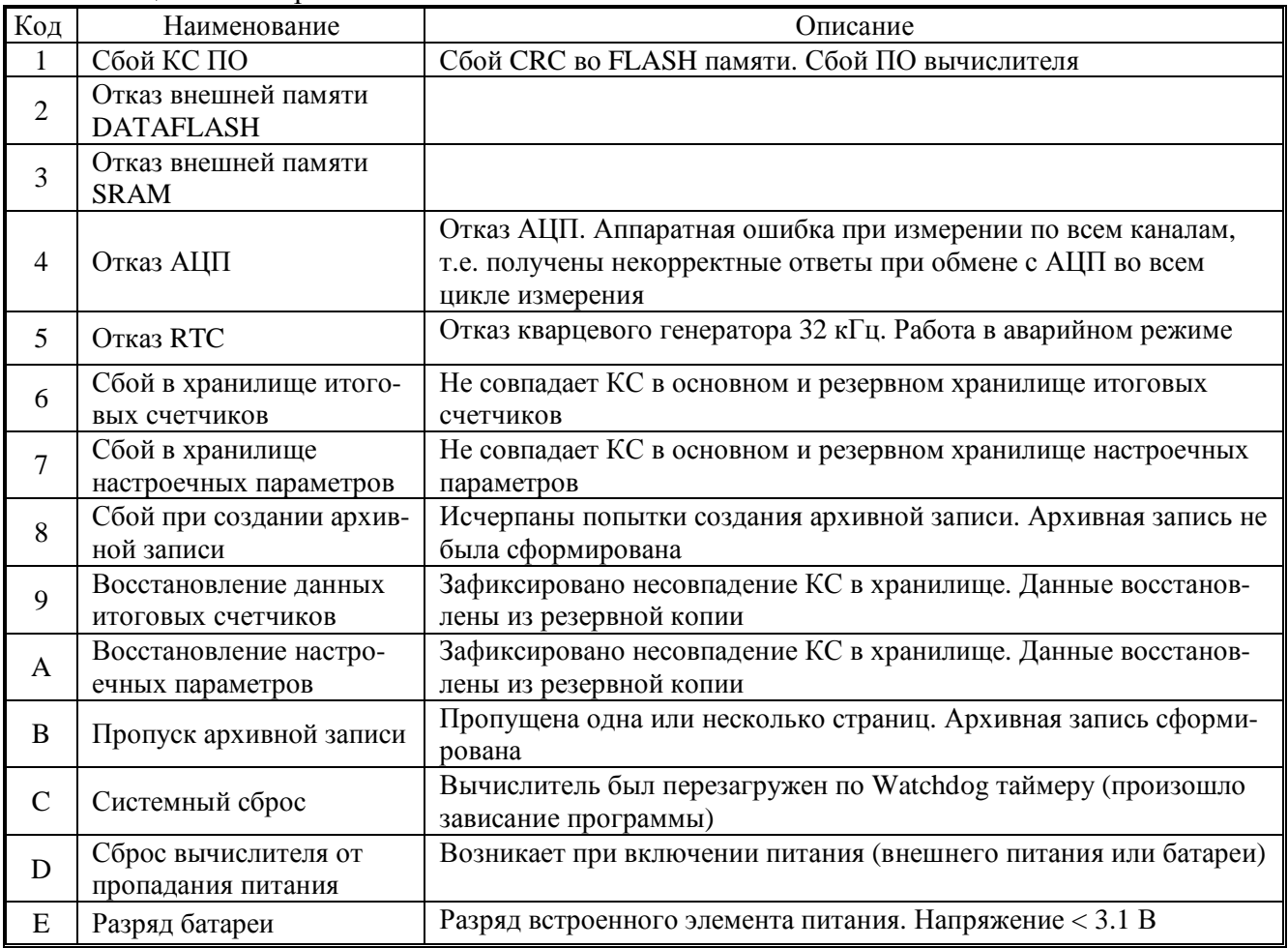

Таблина 3.1 Аппаратные НС

Вычислитель осуществляет индикацию режимов работы с помощью Флагов режимов работы вычислителя.

При наличии сигналов на входах каналов расхода, температур и давлений происходит их обработка и выполняется расчет параметров. При выходе параметров за ранее установленные пороги (границы) возникают соответствующие канальные НС, при наличии которых, в зависимости от заданных реакций на канальные НС (см. таблицу 3.5) некорректный параметр может заменяться в расчетах либо договорным, либо пороговым, либо нулевым значениями. Также, по канальным НС может быть остановлен счет тепловой энергии, либо использоваться договорное значение тепловой мощности (W<sub>i</sub>=W<sub>40Ti</sub>).

При расчете параметров ТС также могут возникать некорректные ситуации (например: при разнице температур  $\Delta t \leq \Delta t$ \_мин;  $\Delta t \leq 0$ ; небаланс расходов между каналами ТС). Это приводит к возникновению НС ТС, наличие которых, в свою очередь, в зависимости от заданных реакций на НС ТС (см. таблицу 3.6), также может влиять на определение параметров и приводить к либо к останову счета тепловой энергии, либо к использованию договорного значения тепловой мощности ( $W_i = W_{\text{A}}$ ог<sub>i</sub>)

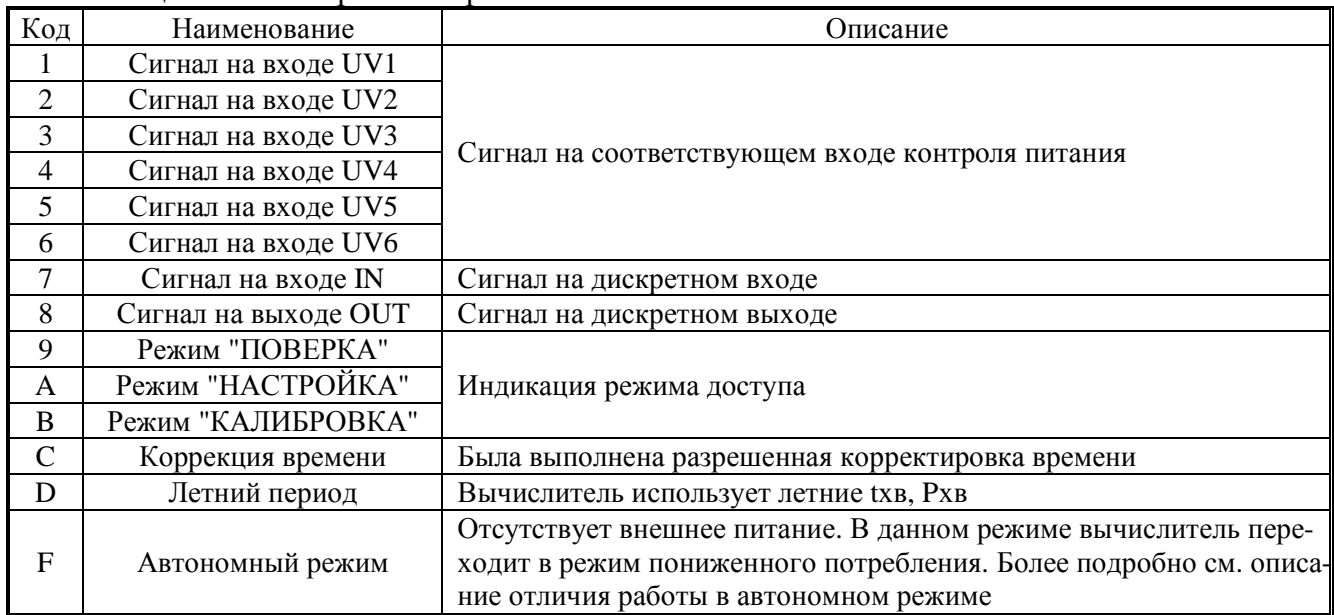

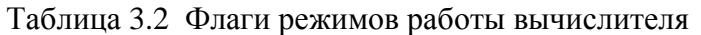

Канальные НС, применительно к одной из возможных групп измерения параметров теплоносителя (применительно к одному из контролируемых вычислителем трубопроводов и параметров теплоносителя в нем), приведены в таблице 3.3.

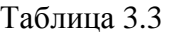

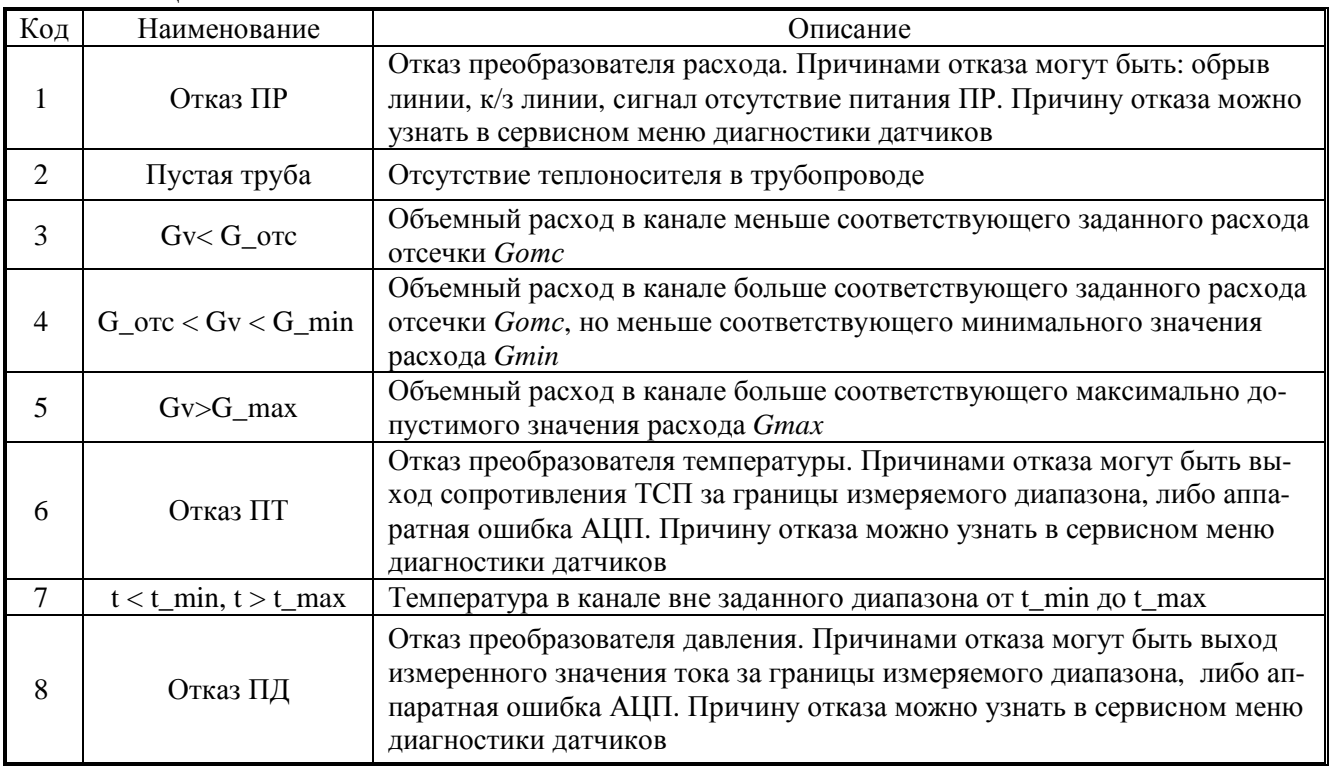

#### **НС ТС 1 (ТС 2)** приведены в таблице 3.4.

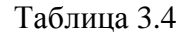

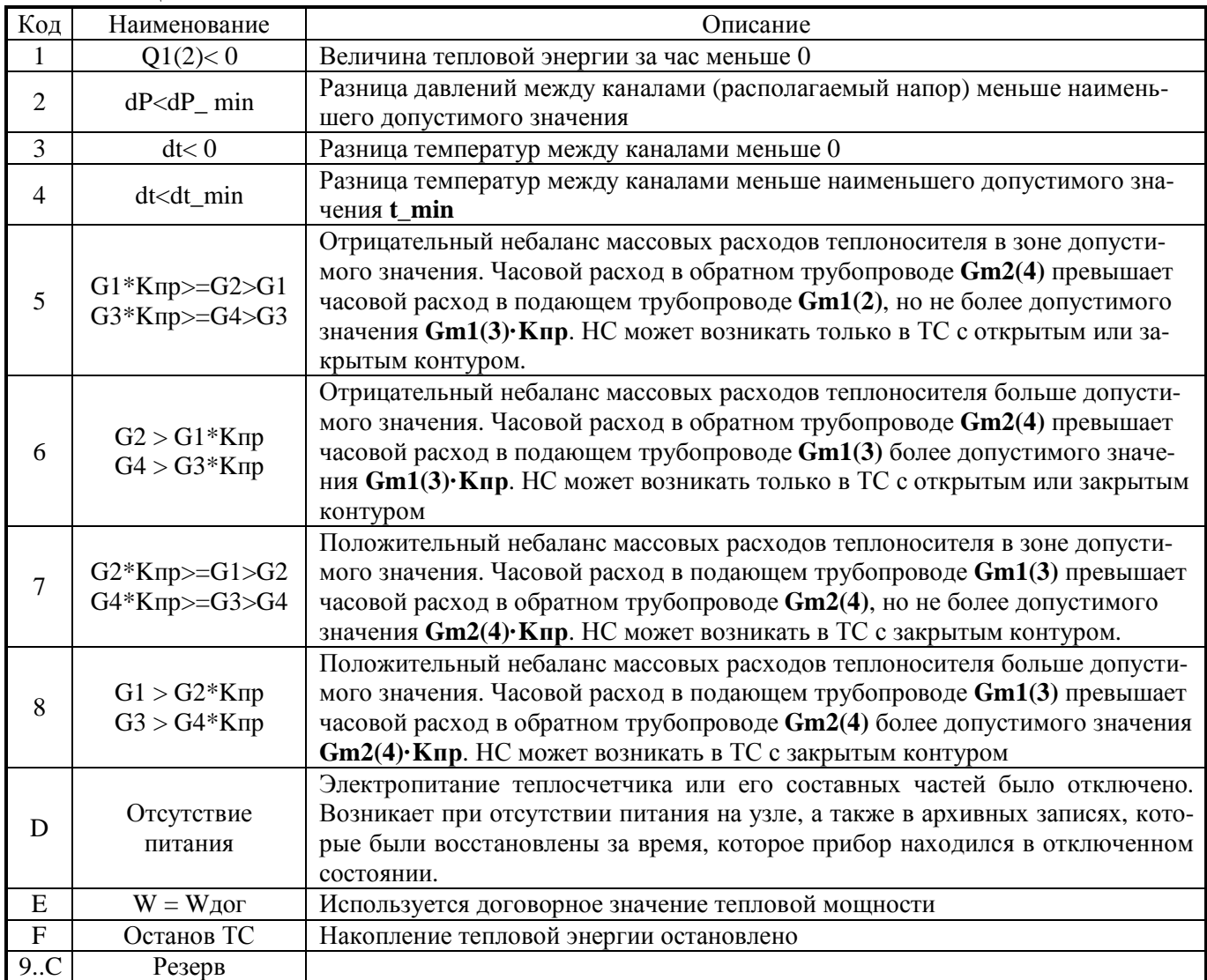

#### **Реакции на канальные НС**.

В зависимости от требуемого алгоритма работы вычислителя могут быть заданы следующие **типы реакций на канальные НС**, приведенные в таблице 3.5.

# Таблица 3.5

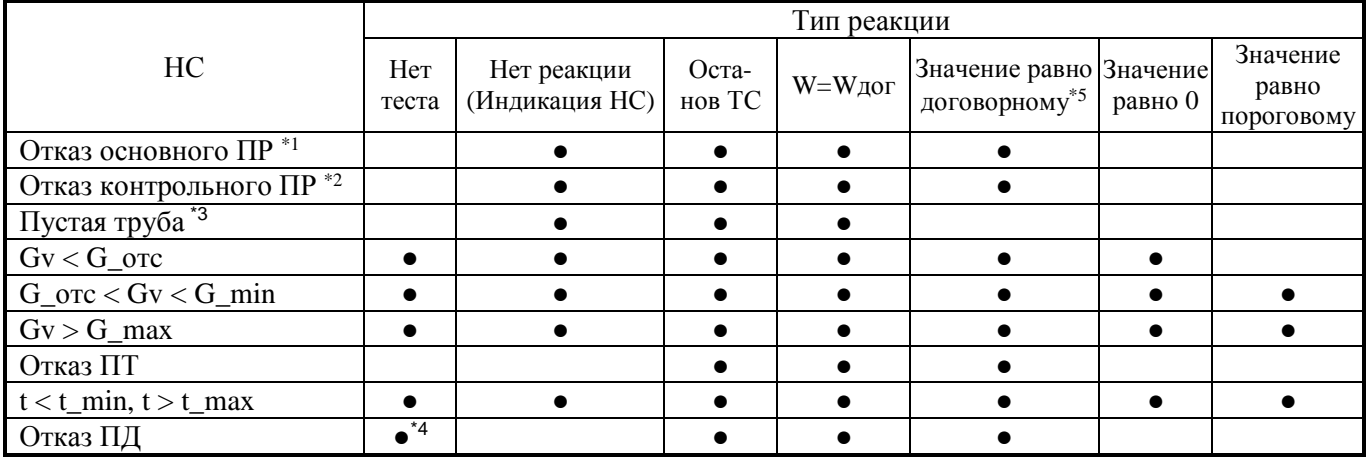

\*1 - Действие при отказе основного ПР, участвующего в формуле расчета тепловой энергии;

 $*$ 2 - Действие при отказе контрольного ПР не участвующего в формуле расчета тепловой энергии;

\*3 - При НС *Пустая труба*, значение расхода приравнивается к 0, исключая возможный самоход ПР

\*4 – При реакции *Нет теста* при НС *Отказ ПД*, используется P\_дог значение давления, формирование НС *Отказ ПД* не происходит

 $*$ 5 – Начиная с версии ПО 1.4 на договорное значение переходят все датчики этого типа (температуры или давления), задействованные в ТС.

#### **Реакции на НС ТС1(ТС2).**

В зависимости от требуемого алгоритма работы вычислителя могут быть заданы следующие **типы реакций на НС ТС1(ТС2)**, приведенные в таблице 3.6.

Таблица 3.6

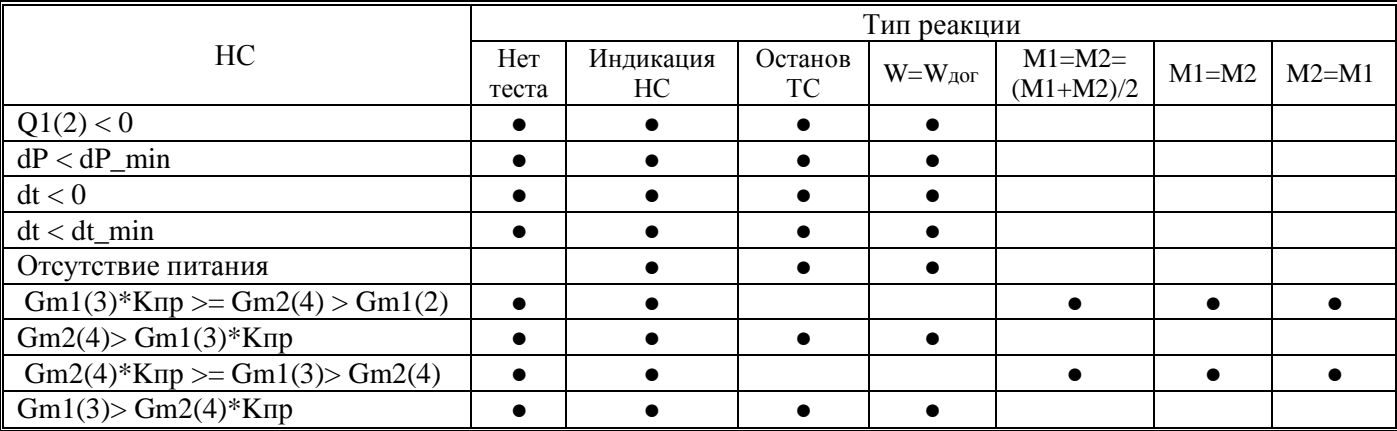

При выборе реакции "Нет теста", тестирование НС не осуществляется и соответственно данная НС не возникает.

**3.5** Органы управления, индикации и коммутации вычислителей (см. приложение А).

Визуализация информации осуществляется на двухстрочном, шестнадцатисимвольном ЖКИ на передней панели прибора. Там же расположены шесть кнопок (см. п.6.5), предназначенные для работы с меню прибора. Индикатором наличия питания служит светодиод, находящийся под прозрачной крышкой корпуса слева от индикатора. Кнопка НАСТРОЙКА и вилка ХР4 (для установки джамперов) расположены на тыльной стороне блока вычислителя и служат для входа в режим **НАСТРОЙКА, ПОВЕРКА** и **КАЛИБРОВКА** (см п.3.6). Для подключения к ПК, модему различных устройств хранения и переноса данных или информационной сети служат разъемы интерфейсов.

Для подключения к ПР, ПТ, ПД, а также входных и выходных сигналов вычислителя служат клеммные колодки, установленные в блоке коммутации. Для подключения внешнего питания предусмотрены отдельные клеммы.

**3.6** Режимы работы вычислителя.

Вычислители могут работать в одном из следующих режимов: **РАБОТА** – Основной режим работы.

- Вычислитель осуществляет измерение, расчет и накопление архивных данных.
- Для просмотра доступны все данные.
- Для изменения доступны параметры, не влияющие на метрологические характеристики.

**ПОВЕРКА** – Режим предназначен для поверки вычислителя. Переход в данный режим осуществляется из режима **РАБОТА** установкой джампера на :1 и :2 вилки ХР4, расположенной под колпачком и защищенной от несанкционированного доступа пломбой поверителя (см. Приложение А).

• При входе в этот режим показания счетчиков тепловой энергии, массы и объема обнуляются, и накопление данных начинается с нулевых значений. Сброс счетчиков также происходит при нажатии кнопки НАСТРОЙКА .

- Вычислитель осуществляет измерение и расчет текущих параметров.
- Накопление архивных данных не осуществляется.
- Отключаются реакции на пороговые канальные НС (см. таблицу 3.5).
- Отключается тестирование линий каналов расхода.
- При выходе из режима восстанавливаются показания всех счетчиков, заданные типы реакций на пороговые канальные НС и тестирование (если было задано) линий каналов расхода.

Выход из режима **ПОВЕРКА** осуществляется удалением джампера с :1 и :2 вилки ХР4.

**НАСТРОЙКА** – Режим предназначен для ввода настроечных параметров (см. таблицы 6.1….6.3). Переход в режим осуществляется из режима **РАБОТА** кратковременным нажатием на кнопку НАСТРОЙКА. В обоих случаях режим активизируется на 5 мин. Для того чтобы прибор продолжал находиться в данном режиме, операцию перехода необходимо повторить.

- Вычислитель осуществляет измерение, расчет и накопление архивных данных.
- Для просмотра доступны все данные.
- Для изменения доступны все параметры через меню прибора и интерфейс за исключением калибровочных.

Выход из режима **НАСТРОЙКА** происходит автоматически по истечении 5 минут. При выходе из режима сохраняются параметры, измененные в процессе настройки.

**КАЛИБРОВКА** – Режим предназначен для настройки и калибровки вычислителя. Переход в данный режим осуществляется из режима **РАБОТА** установкой джампера на :3 и :4 вилки ХР4, защищенной пломбой поверителя от несанкционированного доступа.

- Вычислитель осуществляет измерение калибруемых параметров;
- Вычислитель осуществляет измерение, расчет и накопление архивных данных.
- Для изменения доступны все параметры, в том числе и калибровочные;
- Доступны сервисные и тестовые режимы работы вычислителя
- Выход из режима КАЛИБРОВКА выполняется удалением джампера с :3 и :4 вилки ХР3.
- При выходе из режима сохраняются параметры, измененные в процессе калибровки.

Контроль частоты кварцевого резонатора предназначен для определения погрешности измерений суточного временного интервала при проведении поверки. Включение режима вывода частоты кварцевого генератора (RTC 32 кГц) на выход FOUT осуществляется в режиме КАЛИБ-РОВКА с помощью программы "ТВК Конфигуратор". Выход из режима происходит при снятии джампера с вилки XP3 или по истечении 5 минут

#### **3.7** Сигналы вычислителя.

Внутренние сигналы могут служить источниками для следующих действий:

- Установка состояния на дискретном выходе
- Отправка SMS сообщения
- Подключение к интернету
- Организация события

В вычислителе может быть настроено до 16 внутренних сигналов. Сигналы вычисляются и обновляются каждые 6 секунд. Установленные флаги сигналов доступны в текущих параметрах. В зависимости от номера, сигнал может быть следующего типа:

Таблица 3.7 Типы сигналов

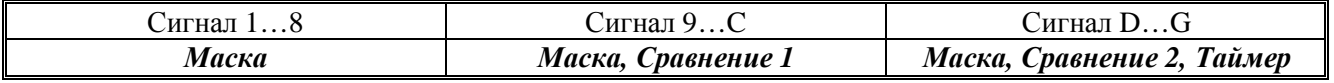

Тип сигнала *Маска*. В качестве параметров могут быть выбраны НС или флаги вычислителя. Также необходимо выбрать условие возникновения сигнала и битовую маску сигнала.

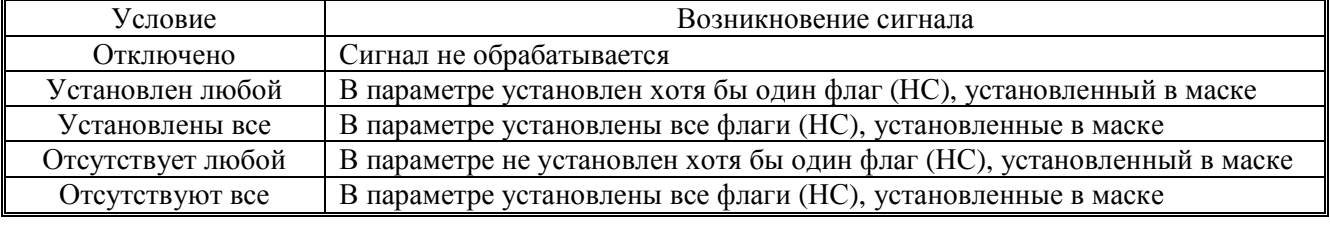

#### Таблица 3.8 Условие сигнала *Маска*

#### Таблица 3.9 Параметры сигнала Маска

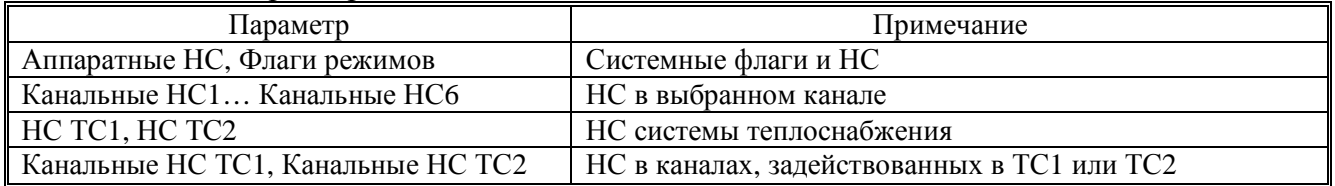

Тип сигнала Сравнение 1, Сравнение 2. В качестве параметров могут быть выбраны текущие параметры вычислителя (не счетчики). В качестве коэффициентов задаются любые необходимые числа.

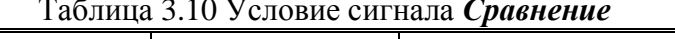

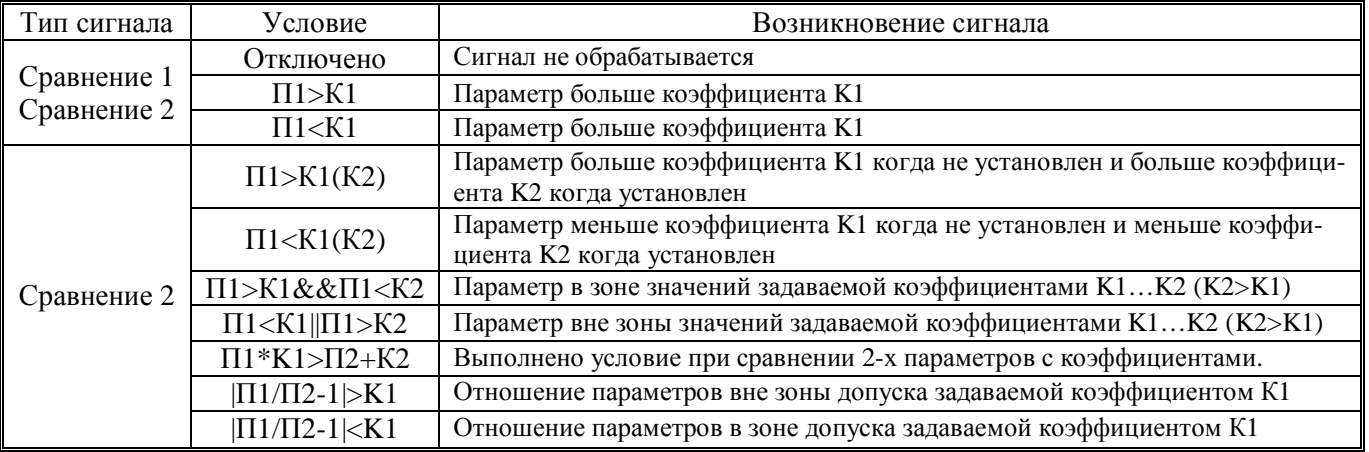

Тип сигнала Таймер. Выбирается режим таймера, а также время включения и отключения таймера. В зависимости от режима необходимо установить выбранные дни недели или месяца. Таблина 3.11 Режим сигнала Таймер

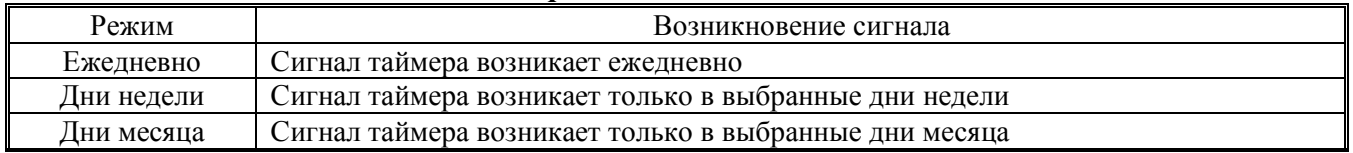

Если время отключения задано позже времени включения, то сигнал возникает в интервале этих 2-х времен. Время включения может быть задано позже времени отключения. В этом случае сигнал возникает с 00:00 до времени отключения и со времени включения до 00:00 следующих CVTOK.

3.8 События вычислителя.

Событие представляет собой совокупность одного или нескольких сигналов. События не влияет на измерение и учет основных параметров и служат для отслеживания, диагностики анализа измеряемых и вычисляемых параметров и НС. Возникновение событие отображается соответствующим флагом во флагах событий. Также у каждого события есть время  $Tco61...Tco68$ . Флаги и времена событий записываются в архивы и могут быть использованы для анализа.

Каждое событие настраивается своей маской сигналов, а также условием возникновения события.

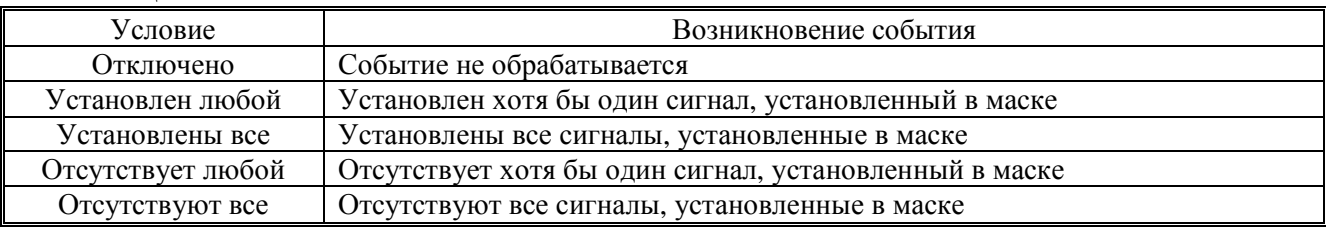

Таблица 3.12 Условие события

### **4 МАРКИРОВКА И ПЛОМБИРОВАНИЕ**

**4.1** На корпусе вычислителя нанесены следующие маркировочные обозначения:

- наименование исполнения прибора;
- заводской номер;
- знак утверждения типа;
- товарный знак предприятия-изготовителя.
- **4.2** Вычислитель пломбируется 2 клеймами;
	- клеймом ОТК при выпуске из производства и после ремонта;
	- клеймом поверителя при его поверке.

Оттиски клейм наносятся на пломбировочную пасту. Расположение чашек для пломбирования приведено в Приложении А.

При поверке, при признании изделия годным к применению, вычислитель пломбируют оттиском клейма поверителя и делают отметку в паспорте.

**4.3** С целью защиты от несанкционированного вмешательства в работу вычислителя прибор подлежит пломбированию теплоснабжающей организацией.

Пломбирование осуществляется путем пропускания проволоки в отверстия ушек и установкой навесной пломбы в соответствии с Приложением А.

### **ЧАСТЬ II ИСПОЛЬЗОВАНИЕ ПО НАЗНАЧЕНИЮ**

#### **5 ЭКСПЛУАТАЦИОННЫЕ ОГРАНИЧЕНИЯ**

**5.1** ВНИМАНИЕ! Нельзя располагать вычислитель вблизи мощных источников электромагнитных полей (силовые трансформаторы, электродвигатели, неэкранированные силовые кабели и т.п.).

**5.2** В помещении, где эксплуатируется вычислитель, не должно быть среды, вызывающей коррозию материалов, из которых он изготовлен, а также конденсации влагосодержания окружающего воздуха.

#### **6 ПОДГОТОВКА К ЭКСПЛУАТАЦИИ**

#### **6.1** Меры безопасности

К работе с вычислителями допускаются лица, прошедшие инструктаж на рабочем месте и имеющие группу по электробезопасности не ниже второй.

При питании вычислителей от встроенной батареи опасный фактор по электробезопасности отсутствует, т.к. используется пониженное напряжение безопасное для жизни персонала.

При питании вычислителей от внешнего сетевого источника напряжения, при выполнении всех видов работ с вычислителями должны соблюдаться действующие «Правила техники безопасности при эксплуатации электроустановок потребителей» и «Правила технической эксплуатации электроустановок потребителей».

По способу защиты от поражения электрическим током вычислитель относиться к классу III по ГОСТ 12.2.007.0-75

Отсоединение и присоединение блока вычислителя должно осуществляться только при отключенном внешнем питании.

*Примечание - ввиду отсутствия выброса в окружающую среду вредных веществ, вычислитель является экологически чистым прибором.* 

#### **6.2** Общие требования

Перед началом монтажа необходимо провести внешний осмотр изделия, при этом проверяется:

- отсутствие видимых механических повреждений;
- состояние соединительных разъемов и клемм;
- наличие оттисков клейм ОТК предприятия-изготовителя и поверителя на пломбах.

*Примечание - После пребывания вычислителя при отрицательных температурах, соответствующих условиям транспортирования, его необходимо выдержать в отапливаемом помещении не менее 24 часов.* 

#### **6.3** Монтаж вычислителя

Монтаж вычислителя производить в удобном для снятия показаний месте и рекомендуется выполнить в защитном шкафу (кожухе), обеспечивающем необходимую степень защиты.

Вычислитель имеет вертикальное исполнение. Рекомендуемая высота установки 1,4...1,6 м от пола.

**6.4** Подключение измерительных преобразователей, дискретных входов и выхода.

Подключение к вычислителю измерительных преобразователей выполняется в соответствии с Приложением В.

Подключение к вычислителю преобразователей расхода и давления рекомендуется вести двухжильным кабелем сечением не менее 0,2 мм<sup>2</sup>. Длина линии связи между преобразователями и вычислителем не должна превышать 300 м, при сопротивлении жилы не более 30 Ом.

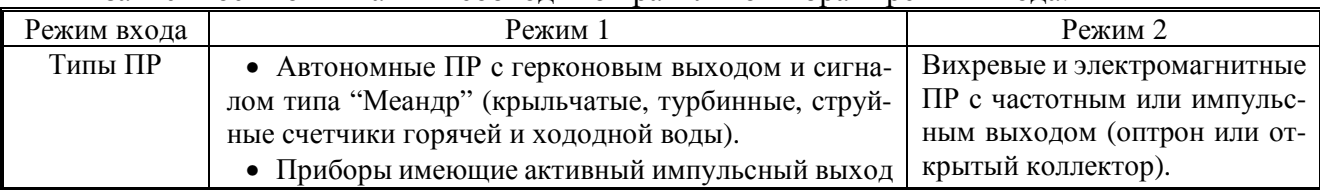

В зависимости от типа ПР необходимо правильно выбрать режим входа.

Подключение к вычислителю термопреобразователей следует вести по четырехпроводной схеме, 4-х жильным кабелем сечением не менее 0,2 мм<sup>2</sup>. Длина линии связи между термопреобразователем и вычислителем не должна превышать 300 м, при сопротивлении каждой жилы кабеля не более 30 Ом. Каждая жила кабеля должна быть целой частью, т.е. не должна иметь никаких промежуточных соединений. При расстоянии до термопреобразователей более 10 м или при наличии промышленных радиопомех соединительные линии рекомендуется прокладывать в металлорукаве, при этом заземление металлорукава допускается выполнять только со стороны вычислителя.

*Примечание - Линии связи указанные выше, необходимо располагать отдельно от силовых электрических цепей с напряжением 220/380 В, частотой 50 Гц.* 

Подключение устройств к дискретным входу и выходу вычислителя рекомендуется вести двухжильным кабелем сечением не менее 0.2 мм<sup>2</sup> при длине линии связи не более 300 м.

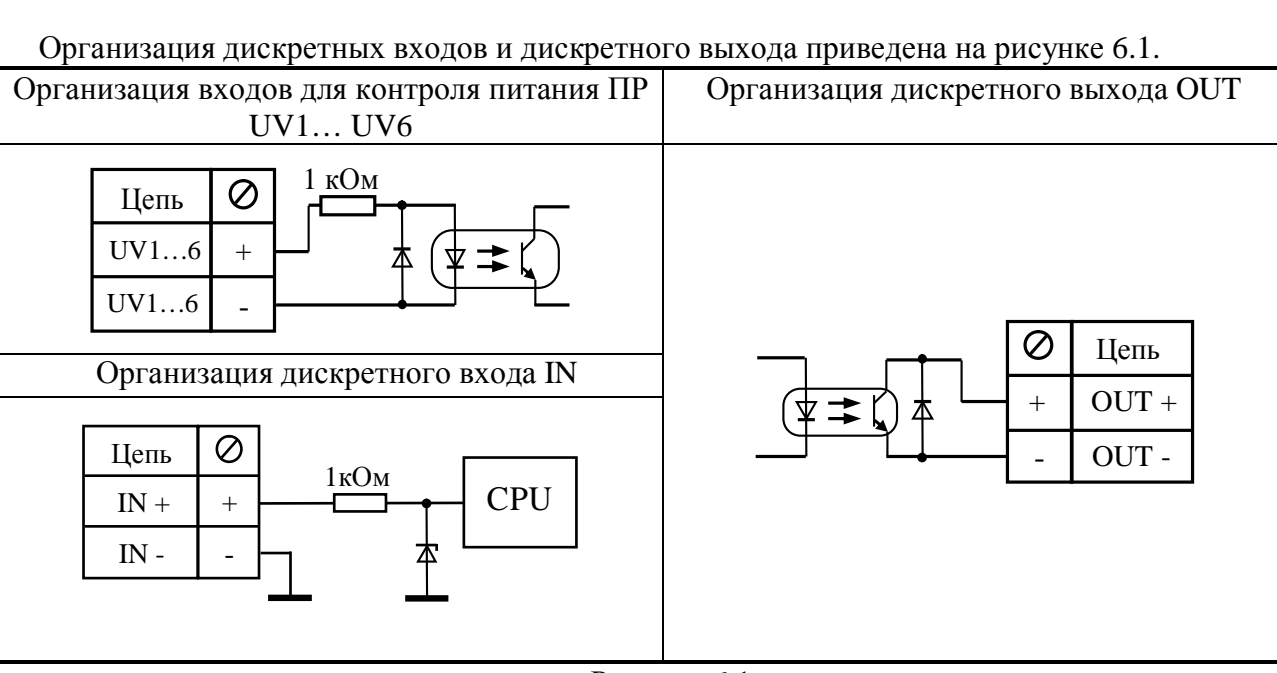

Рисунок 6.1

При подключении вычислителя необходимо проследить за тем, чтобы концы проводов были плотно зажаты винтами клеммной колодки и не касались друг друга.

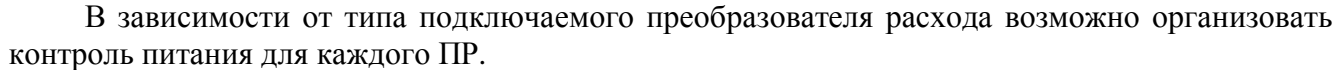

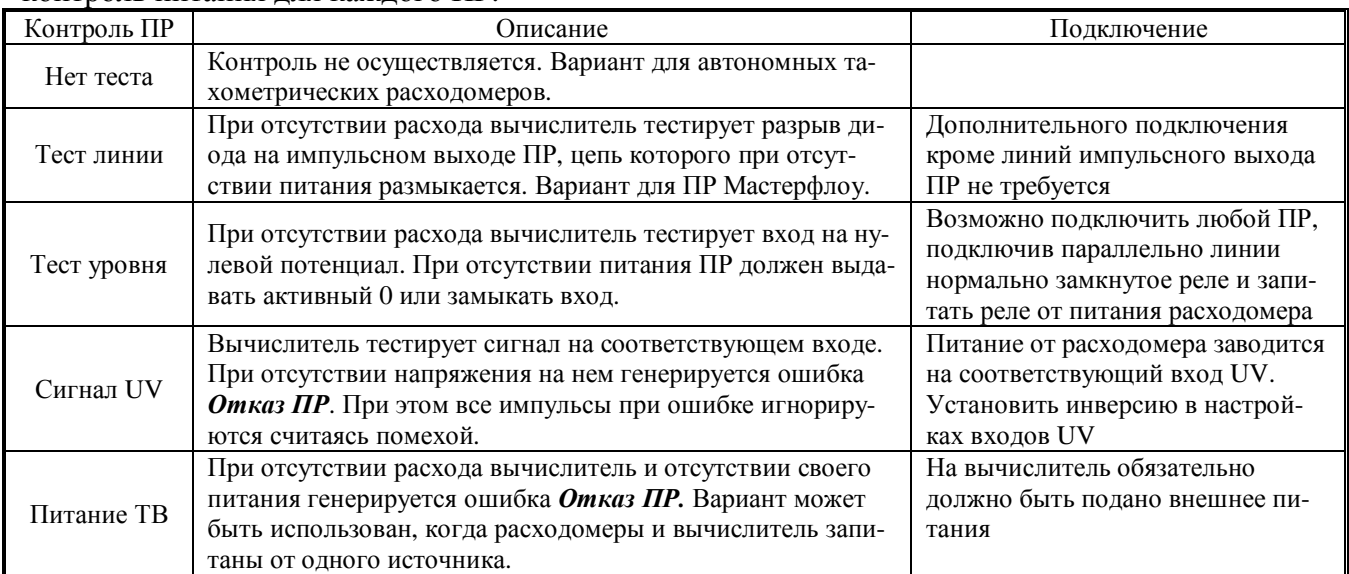

**6.5** Работа с меню вычислителя, просмотр и редактирование параметров

Меню предназначено для просмотра текущих и архивных параметров, а также для редактирования настроечных параметров непосредственно с помощью клавиатуры и ЖКИ. Меню представляет собой иерархическую древовидную структуру. Все фрагменты меню, в основном, состоят из типовых элементов. Навигация и редактирование осуществляется при помощи кнопок со следующей мнемоникой:

**ï** - Влево **ð** - Вправо **ñ** - Вверх **ò** - Вниз **õ** - Выход **Ã** - Ввод

Структура меню ТВК приведена в Приложении Г Нажатие на кнопку может быть:

- кратковременным (менее  $1 c$ )
- длительным (более 1 с)
- c удерживанием (более 1 с и удерживанием нажатой)

Конечным элементом каждой ветви дерева меню всегда является элемент, служащий для просмотра или редактирования параметра. Для перехода к требуемому элементу необходимо пройти по определенной ветке на требуемый уровень меню. Меню разных уровней может быть следующих видов:

- **Нумерованный список**
- **Циклический список**

**Нумерованный список** – предназначен для перехода к элементу или меню нижестоящего уровня (далее по тексту – «подменю»). Его особенностью является то, что все элементы или названия подменю пронумерованы, что позволяет ориентироваться по номеру элемента. В левой части ЖКИ курсор ► указывает, на какой элемент или подменю будет выполнен переход. В правой части ЖКИ ползунок отображает общее положение курсора в списке

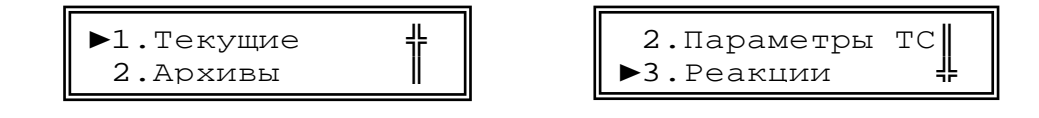

При нажатии кнопок  $\tilde{\mathsf{no}}$  курсор передвигается вверх или вниз, а при нажатии кнопок  $\mathsf{i}\tilde{\mathsf{o}}$ курсор переходит к первому или последнему элементу списка. При нажатии кнопки  $\mathbf{\tilde{A}}$  осуществляется переход к выбранному элементу или подменю. При длительном нажатии кнопок **ñò** выполняется повторное действие этих кнопок. Для возврата на верхний уровень меню необходимо нажать кнопку õ.

*Примечание - При длительном нажатии на кнопку õ вычислитель переходит в главное (корневое) меню из любого подменю и режима.* 

**Циклический список**– предназначен для более удобного обхода группы элементов.

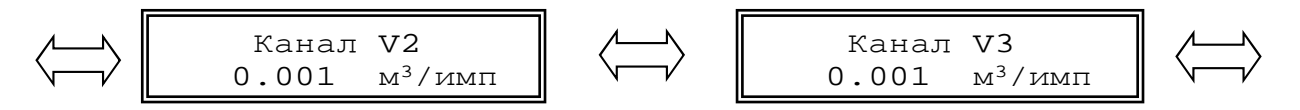

При нажатии кнопок ї досуществляется переход к предыдущему или последующему элементу. Так как список циклический, то при его обходе, переход от последнего элемента осуществляется к первому и наоборот. При нажатии кнопки  $\tilde{A}$  осуществляется переход в режим редактирования текущего элемента (см. ниже). Для возврата на верхний уровень меню необходимо нажать кнопку õ.

Элементы меню служащие для просмотра или редактирования параметров могут быть следующих видов:

- **Элемент с числовым значением;**
- **Элемент с датой/временем;**
- **Элемент с перечисляемым значением;**
- **Элемент с битовым значением.**

При переходе к элементу просмотра и редактирования параметра, в верхней строке отображается название параметра, а в нижней его значение. Значение параметра при просмотре обновляется каждые 2 секунды. При нажатии кнопки  $\tilde{A}$  осуществляется переход в режим редактирования текущего элемента. Переход будет осуществлен, если элемент предназначен для редактирования и режим работы обеспечивает уровень доступа, необходимый для разрешения редактирования, в противном случае переход в указанный режим не произойдет.

**Элемент с числовым значением** – предназначен для просмотра или редактирования числового параметра. Значение параметра может быть с размерностью, которая всегда расположена в конце строки. Разделение целой и дробной части численного значения отображаемого параметра осуществляется символом точка.

$$
\begin{array}{|c|c|c|c|c|}\n\hline\n & G_{IQ} & \text{or} & \text{Paccxog Gml} \\
\hline\n30.000 & \text{m}^3/\text{u} & & 18.232 & \text{T/u}\n\hline\n\end{array}
$$

Индикацией перехода в режим редактирования служит курсор в виде подчеркивания, который появляется под первой цифрой значения.

$$
\begin{array}{c}\nG_{\text{I}Q1} \\
30.000\n\end{array}
$$

Кнопками **ї**  $\delta$  курсор передвигается влево или вправо по всей нижней строке за исключением знакомест с размерностью значения. Кнопками **ñò** осуществляется циклический перебор цифр и знаков. При длительном нажатии кнопок **ñòï д** выполняется повторное действие этих кнопок. Для целочисленных параметров доступны цифры от 0 до 9 и пробел. Для параметров, которые могут иметь отрицательное значение доступен символ знака «-». Так как вычислитель поддерживает формат чисел с плавающей запятой для ввода доступны символы «.»,«-»,«e» для отображения мантиссы числа и показателя степени, например 1.23e05. После редактирования, для ввода значения, необходимо нажать кнопку **Ã**. Если новое значение ввелось, то курсор исчезнет и будет отображено новое значение параметра. В некоторых параметрах проверяется диапазон вводимых значений и при выходе за его границы появится сообщение:

```
Введите число от
  1.05 до 100
```
после чего, при нажатии на любую кнопку, произойдет возврат к просмотру этого параметра. Для отмены редактирования необходимо нажать кнопку  $\delta$ . О выходе из режима можно судить по исчезновении курсора и отображении прежнего (не измененного) значения параметра.

Элемент с датой/временем – предназначен для просмотра или редактирования параметра с датой или временем. Элемент по своей функциональности повторяет элемент с числовым значением. Особенностью элемента является то, что при переборе цифр исключаются заведомо неверные числа на определенных знакоместах. При вводе времени и даты происходит проверка корректности времени и даты по внутреннему календарю. При неверно установленном значении, ввод не будет осуществлен, пока не будет установлено корректное значение.

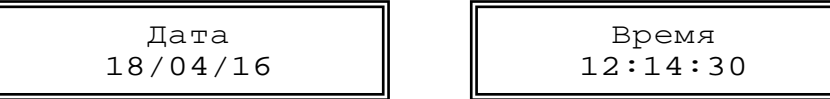

Элемент с перечисляемым значением - предназначен для просмотра или редактирования параметра с индексным значением. В элементе отображается текстовая расшифровка индекса значения параметра.

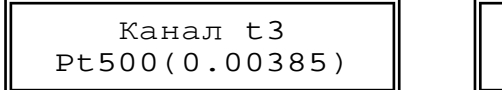

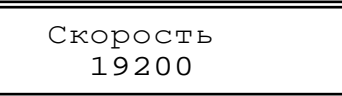

Индикацией перехода в режим редактирования служат символы по краям значения. В качестве символов могут быть стрелки или вертикальная черта. Стрелка указывает что возможно выбрать предыдущее или последующее значение. Вертикальная черта слева или справа указывает что текущий индекс параметра является первым или последним.

Кнопками ї до осуществляется перебор значений. Кнопками по осуществляется переход к первому или последнему значению. При длительном нажатии кнопок і  $\delta$  выполняется повторное действие этих кнопок. После редактирования для ввода нового значения необходимо нажать кнопку А. Если новое значение ввелось, символы исчезнут, и будет отображено новое значение. Для отмены редактирования необходимо нажать кнопку  $\delta$ . О выходе из режима можно судить по исчезновению символов, и отображении прежнего (не измененного) значения параметра.

Элемент с битовым значением – предназначен для просмотра или редактирования параметров, значение которых устанавливается побитно, например: флагов, масок или НС. Каждый бит отображает значение флага или НС. Элемент позволяет отображать только 16 бит параметра, поэтому для просмотра и редактирования 32-битного параметра используются 2 элемента один для младших 16 бит, второй для старших. Если бит в параметре установлен, то выводится его номер (код), иначе выводится прочерк «-».

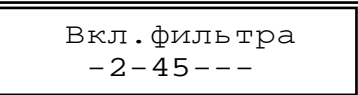

Индикацией перехода в режим редактирования служит курсор в виде подчеркивания, который появляется под первой цифрой (битом) значения. При нажатии кнопок ї  $\delta$  курсор передвигается влево или вправо по знакоместам нижней строки, где отображены, биты параметра. Кнопками  $\tilde{n}$ ò осуществляется установка или снятие бита. При длительном нажатии кнопок  $\tilde{n}$ òï ð выполняется повторное действие этих кнопок.

Некоторые элементы с битовым значением имеют также альтернативный режим просмотра и редактирования - так называемый «карман». В «кармане» биты, представлены в виде списка с текстовой расшифровкой. Для входа в «карман» необходимо длительное нажатие на кнопку  $\mathbf{\tilde{A}}$  в режиме просмотра.

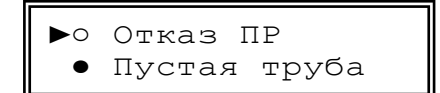

Если бит в параметре установлен, то кружок в строке бита закрашен, иначе кружок пустой. Навигация по списку осуществляется кнопками  $\tilde{\mathsf{no}}$ . При нажатии кнопок ї  $\tilde{\mathsf{o}}$ в режиме просмотра курсор переходит к первому или последнему биту параметра. При нажатии на кнопку  $\tilde{\mathbf{o}}$ происходит выход из «кармана».

Переход в режим редактирования в «кармане» также осуществляется нажатием на кнопку  $\tilde{A}$ . Индикатором перехода в режим редактирования служит второй курсор.

►○◄Отказ ПР ● Пустая труба

В режиме редактирования установка и снятие бита происходит при нажатии кнопок **ї**  $\delta$ . Ввод значения также осуществляется кнопкой  $\tilde{A}$ , а отмена редактирования кнопкой  $\tilde{O}$ .

**Элементы, предназначенные для работы с архивом.** 

**Навигатор архива** – предназначен для первоначального позиционирования при просмотре архивных данных. При входе в элемент навигатора архива в нижней строке отображается дата последней страницы выбранного архива. Если в данном архиве нет записей, то отображается надпись "Нет данных".

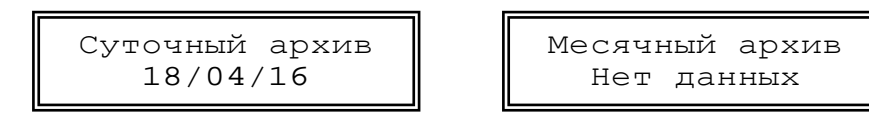

Кнопками **ñò** осуществляется переход на предыдущую или последующую страницу архива и выводится ее дата. Если архив часовой - переход осуществляется через несколько страниц для перехода в предыдущие или следующие сутки. Кнопками **i**  $\delta$  осуществляется переход к первой или последней странице архива. Для поиска архивной страницы по дате необходимо длительным нажатием на кнопку  $\tilde{A}$  перейти в режим редактирования, ввести дату для поиска и нажать кнопку  $\tilde{A}$ . При этом будет выполнен поиск и, если заданная страница найдена, то осуществится переход на нее, причем дата будет соответствовать введенной. Если страницы с искомой датой не найдено будет выполнен переход на страницу ближайшую к искомой, и выведена ее дата. Для перехода к просмотру архива необходимо нажать кнопку  $\mathbf{\tilde{A}}$ .

**Архивная таблица** – предназначена для просмотра архивных параметров выбранного типа архива. В верхней строке ЖКИ отображается дата (для часового архива - дата и час) текущей страницы архива. В нижней строке отображается наименование параметра и его значение с размерностью. Кнопками ñò осуществляется переход на предыдущую или последующую страницу архива.

> 18/04/16  $V3=10.063$   $M^3$

Параметры в странице архивной таблицы представляют собой циклический список. Кнопками  $\mathbf i$   $\mathbf 0$  осуществляется переход к предыдущему или последующему элементу страницы архива.

При длительном нажатии кнопок **ñ ò ï ð** выполняется повторное действие этих кнопок. Элементы с битовым значением также имеют «карманы» для представления в виде списка с текстовой расшифровкой битов.

### **6.6** Ввод настроечных параметров.

Перед использованием вычислителя в узле учета тепловой энергии необходимо осуществить его настройку. Настройка выполняется под конкретные схемы измерений, используемые в данном узле учета. Общий перечень настроечных параметров приведен в таблицах 6.1…6.3. Для изменения значений параметров, приведенных в таблицах 6.1…6.3 необходимо перейти в режим НАСТРОЙКА или КАЛИБРОВКА в соответствии с указаниями п.3.6;

Настройку рекомендуется выполнять в следующей последовательности:

- Проверить время и дату системных часов;
- Выбрать схемы измерений тепловой энергии;
- Выбрать режим каналов ХВС;
- Настроить общие параметры измерений для всего вычислителя:
	- Единицы измерения тепловой энергии;
	- Параметры холодной воды, используемой для подпитки ТС на источнике теплоты;
	- Летний/зимний период измерения.
- Настроить каналы измерений параметров в соответствие с характеристиками подключаемых ПР, ПТ и ПД;

### **Для каналов расхода** задать:

- Цена (вес) импульса;
- Договорное значение расхода (при необходимости);
- Максимальный и минимальный расход;
- Минимальный расход;
- Тест линии;
- Контроль питания.

#### **Для каналов температуры**:

- Тип НСХ ТСП
- Договорное значение температуры (при необходимости);

#### **Для каналов давления**:

- Максимальное давление ПД;
- Договорное значение давления (при необходимости);
- Выполнить настройку ТС:
	- Настроить реакции на канальные НС согласно предъявляемым требованиям;
	- Настроить реакции на НС ТС согласно предъявляемым требованиям;

Ввод параметров может осуществляться либо непосредственно, при помощи кнопок управления вычислителем, либо при помощи ПК с использованием ПО «ТВК Конфигуратор».

# Таблица 6.1 Конфигурация и общие настройки ТС.

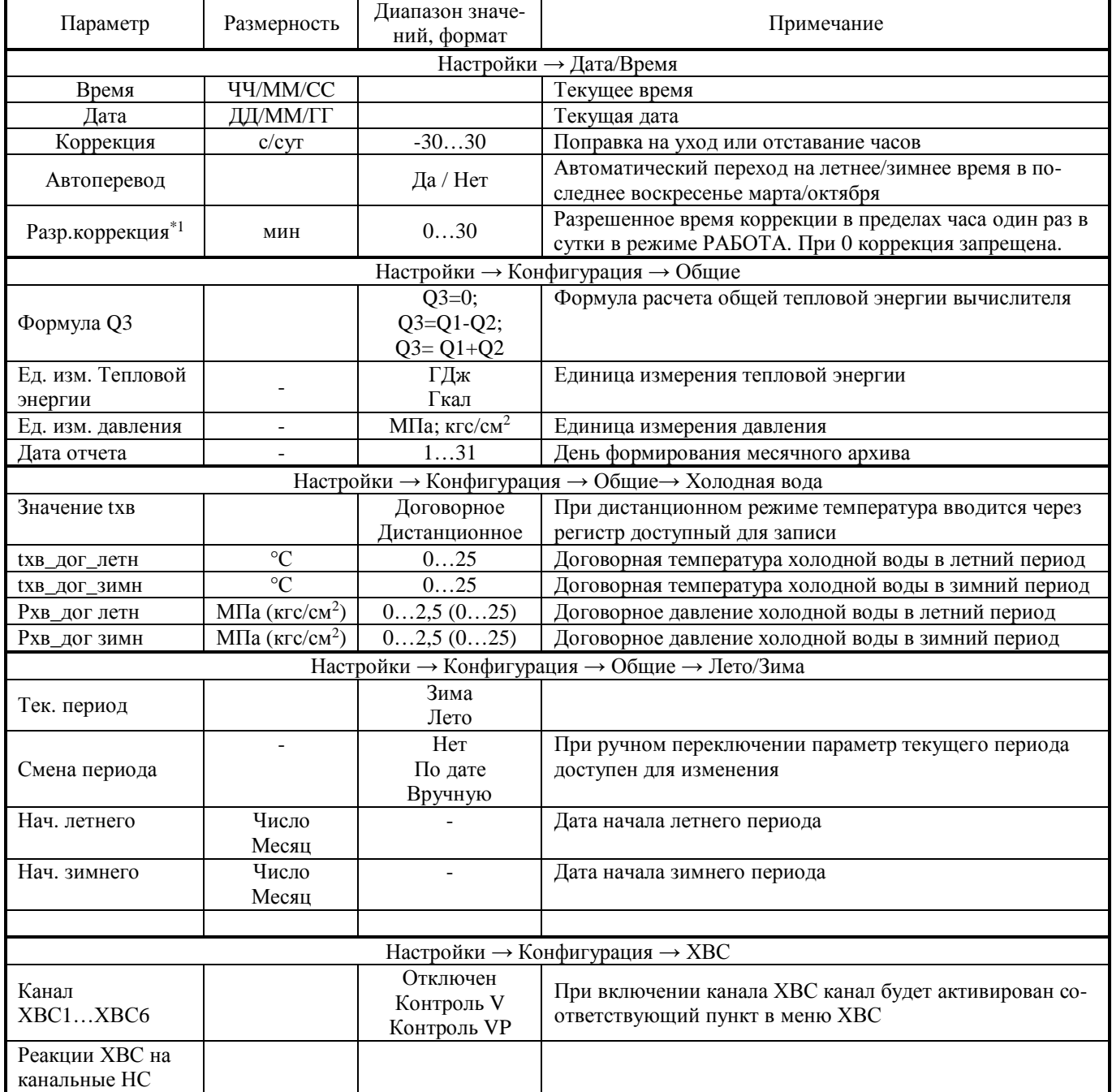

 $*1 - B$  меню прибора параметр есть с версии 1.4.

# Таблица 6.2 Настройка ТС

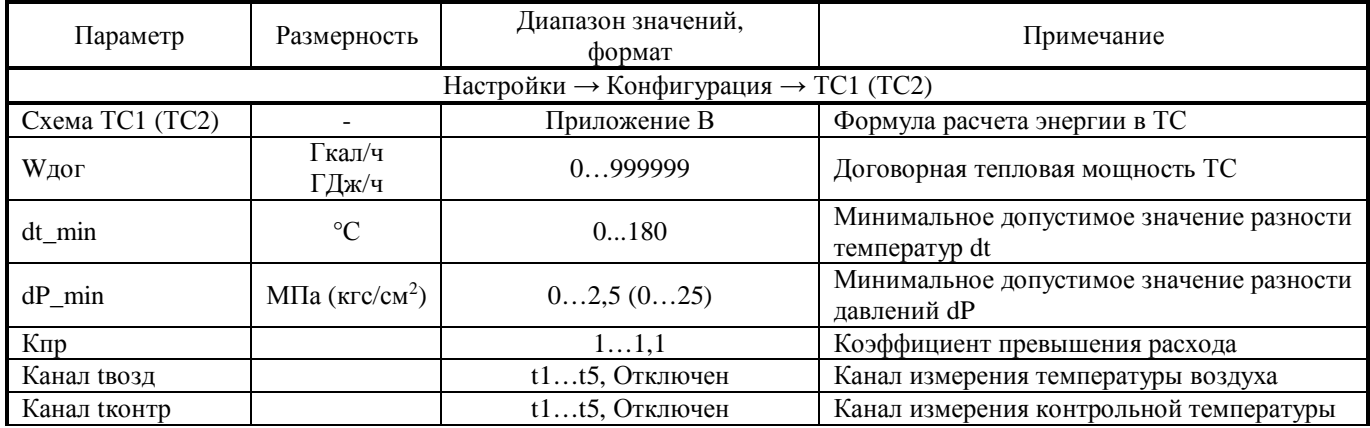

#### **АКМ.408843.001 РЭ**

# **SSAHKOMM**

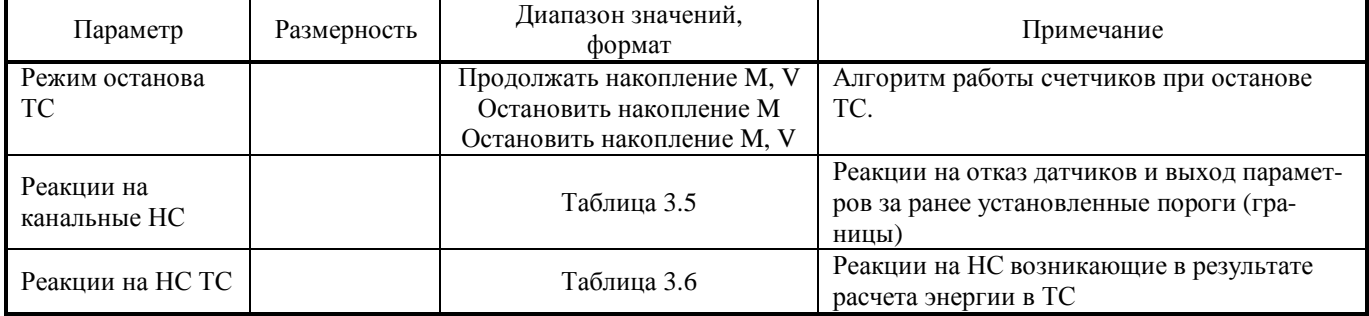

# Таблица 6.3 Настройка преобразователей расхода, температуры и давления

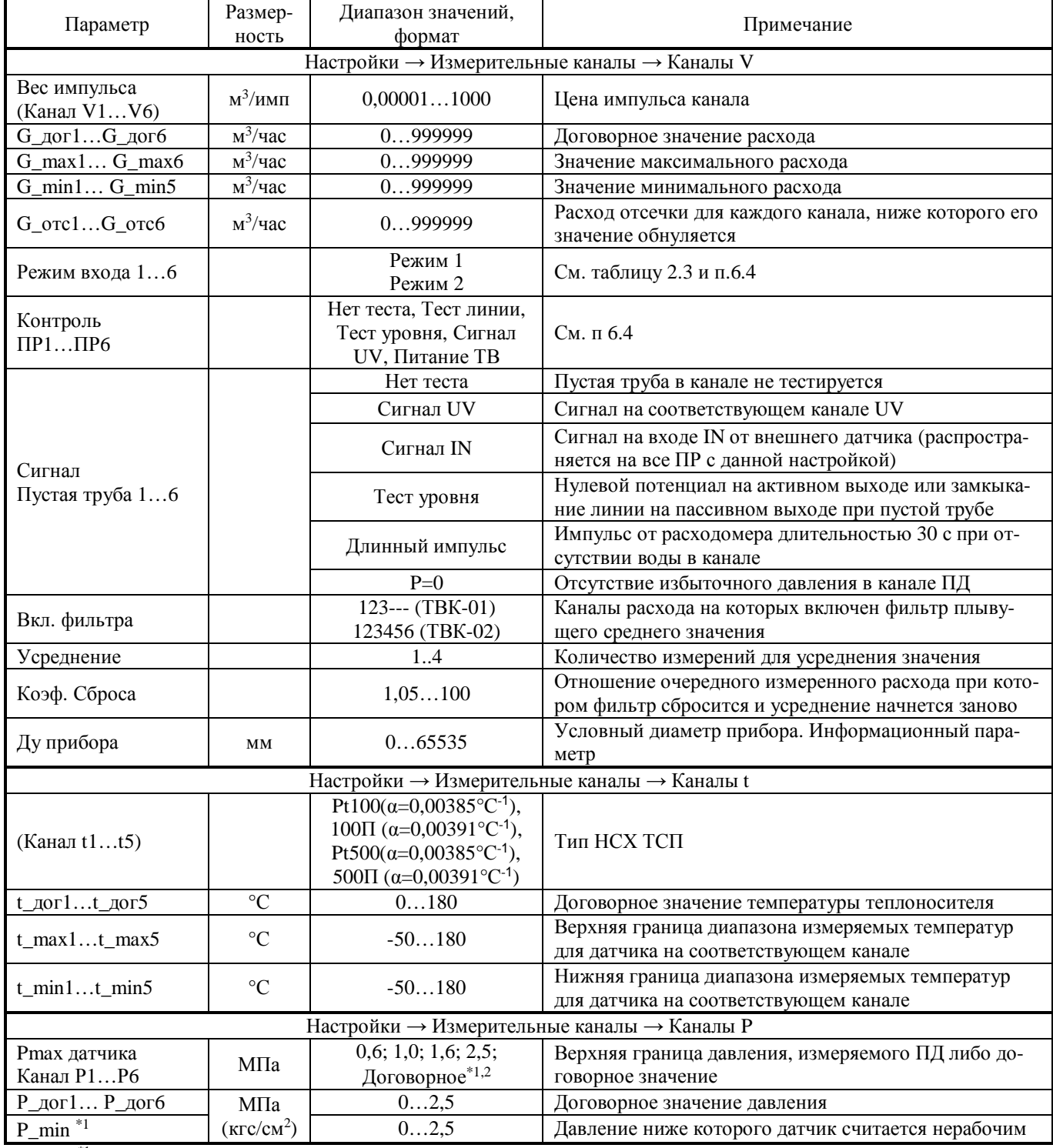

\*1 - Параметр добавлен с версии 1.4

 $^{*2}$  – При установке параметра используется договорное давление даже при подключенном датчике

#### Таблица 6.4 Настройка входов, выходов и доступа

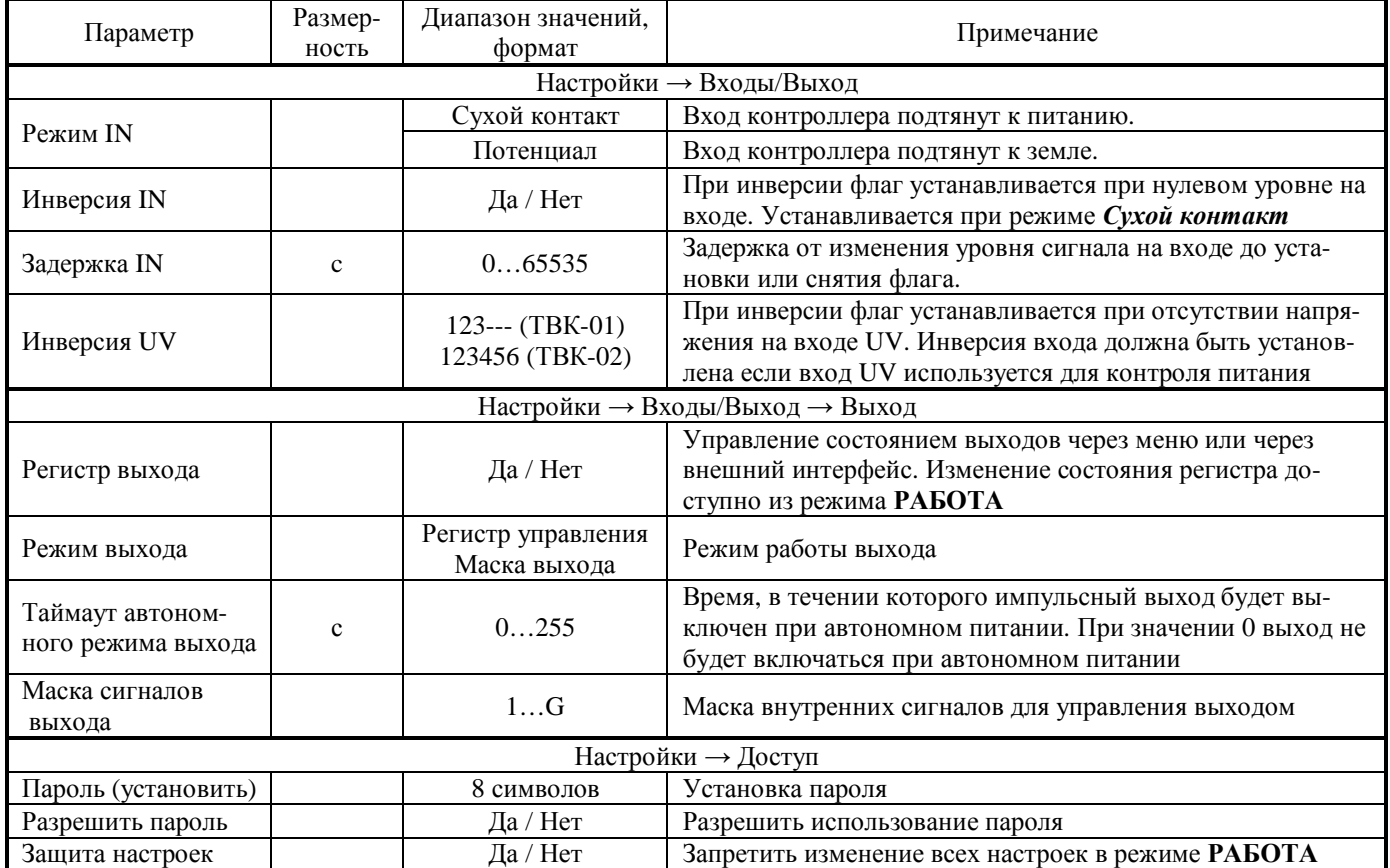

Для выполнения настройки с использованием ПК необходимо подключить вычислитель к ПК через разъем RS-232 или USB. После чего загрузить ПО «ТВК Конфигуратор» и выполнить необходимые настройки подключения, ввод и проверку параметров. Для выполнения настройки через меню прибора необходимо руководствоваться п.6.5 и Приложением Г. Настройку вычислителя можно выполнить используя USB-Flash накопитель (см. п 6.9).

Изменение параметров из таблиц 6.1…6.4 будет зафиксировано в журнале оператора (за исключением информационных).

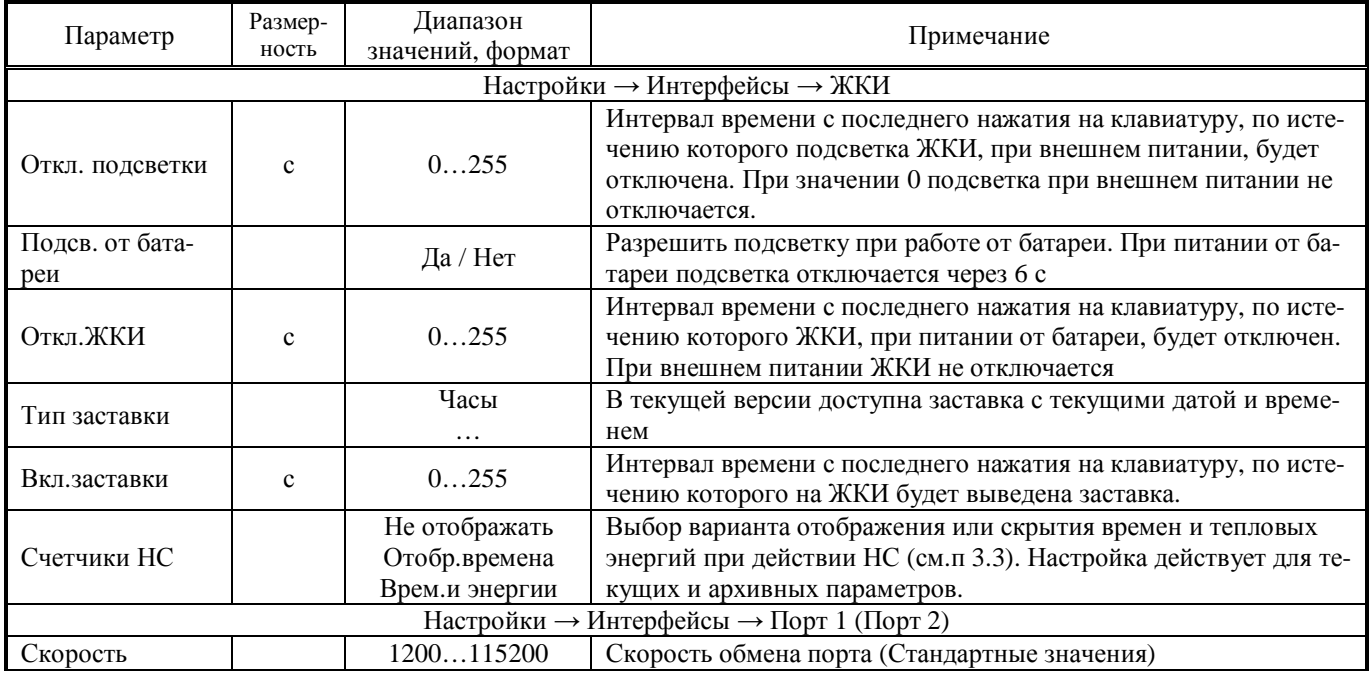

#### Таблица 6.5 Настройка интерфейсов

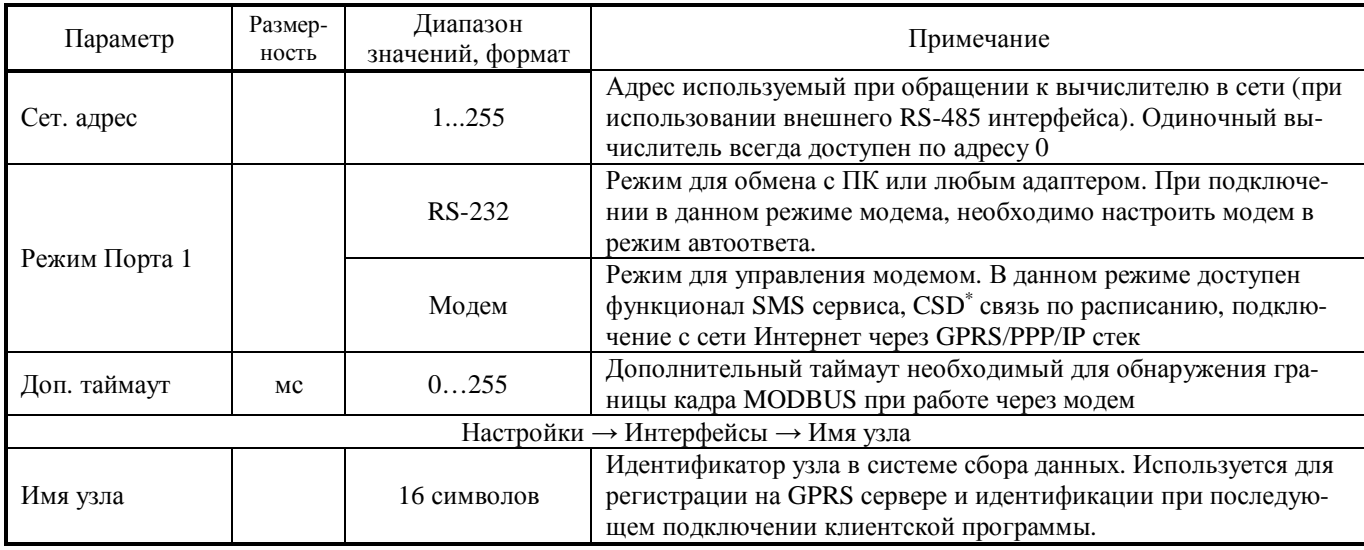

\* CSD - Circuit Switched Data технология передачи данных, разработанная для мобильных телефонов стандарта GSM. CSD использует один временной интервал для передачи данных на скорости 9,6 кбит/с

#### Таблица 6.6 Настройка режима входящих звонков

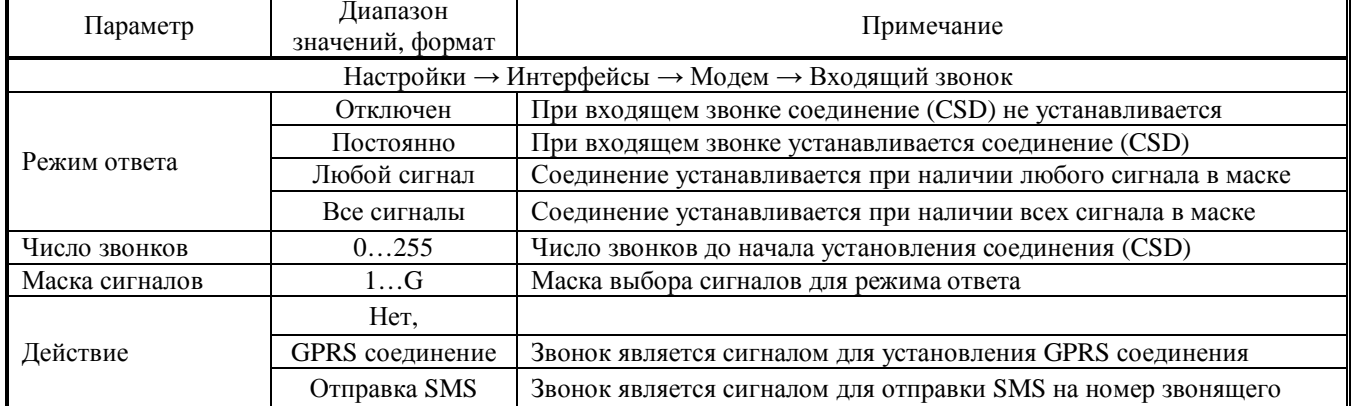

Вычислитель отслеживает входящие звонки в режиме Модем Порта 1. Если при входящем звонке в соответствии с настройками режима ответа происходит GSD соединение, то дополнительных действий не происходит. И наоборот дополнительные действия происходят если при входящем звонке в соответствии с настройками режима ответа не происходит GSD соединение.

#### Таблица 6.7 Настройка подключения к Интернету

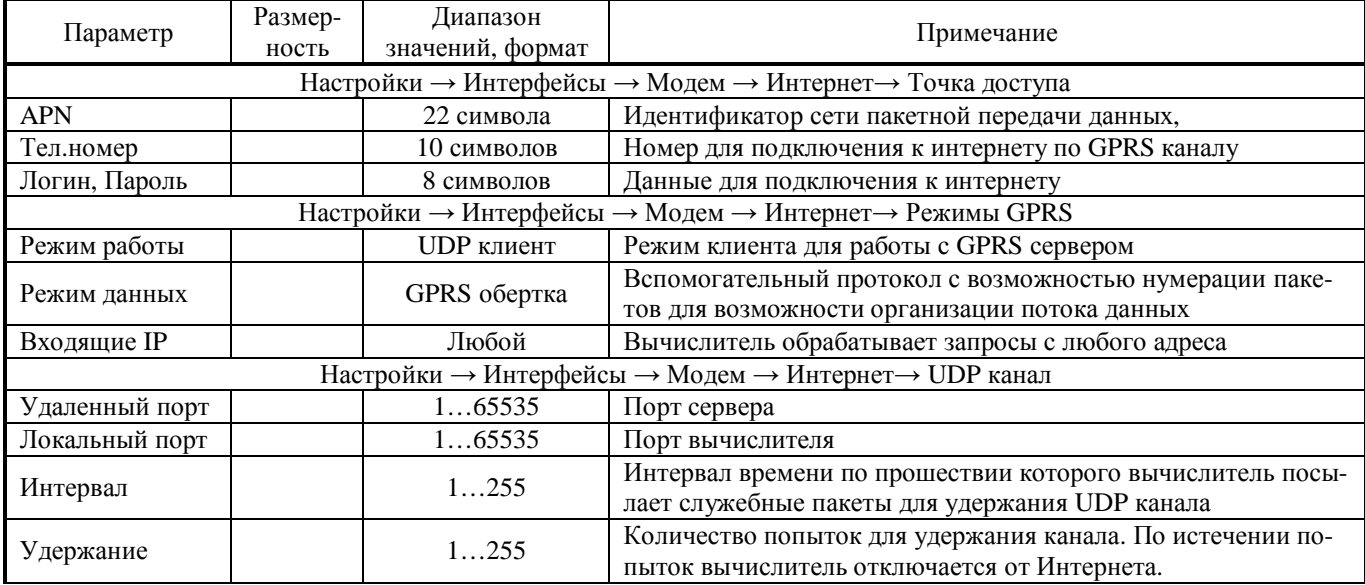

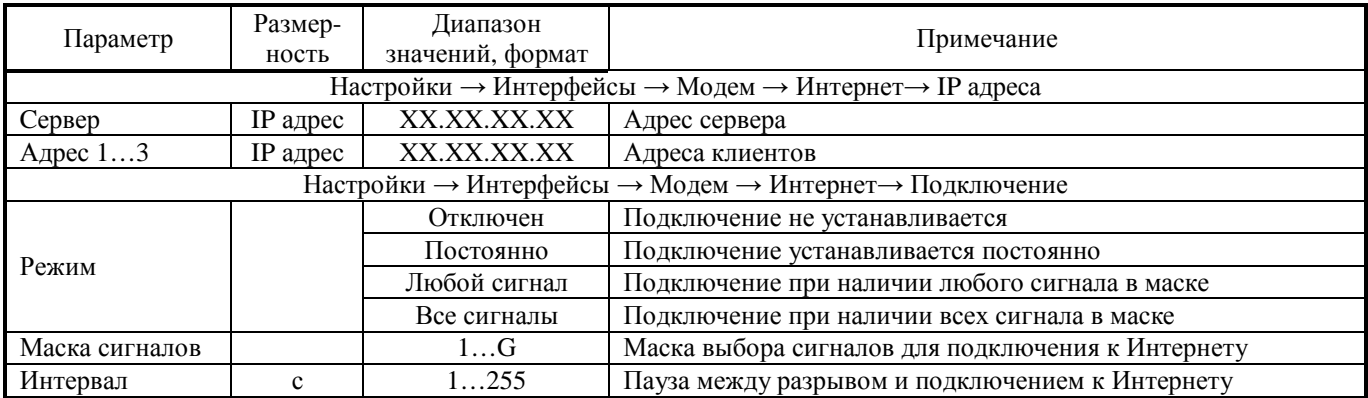

Для задания расписания автоответа и подключения в Интернету необходимо использовать сигналы D…G в режиме таймера (см. п.3.7)

#### **6.7** Опробование.

Перед опробованием вычислителя проверить подключение ПР, ПТ и ПД в каждом канале измерений тепловой энергии, согласно используемой схемы измерений. Проконтролировать соответствие настроечных параметров каналов измерения расхода, температуры и давления с используемыми ПР, ПТ и ПД, а также параметров ТС – требованиям, предъявляемым к узлу учета.

Подать питание на используемые ПР, ПД и вычислитель. Установить расход теплоносителя в трубопроводах ТС. Проверить работу ПР, ПТ и ПД и соответствие текущих параметров ожидаемым в меню СЕРВИС.

Проверить работу настроенных ТС в меню ПАРАМЕТРЫ. Проконтролировать отсутствие НС. Проверить соответствие текущих параметров ТС- ожидаемым. При наличии НС (см. п. 3.4) принять меры к их устранению.

По завершении необходимых проверок выполнить (при необходимости) очистку архива.

#### **6.8** Вывод данных на внешнее устройство.

Вывод данных с вычислителя на ПК может осуществляться:

- через интерфейс RS-232 с помощью нуль-модемного кабеля, или адаптеров ТВК.RS-232M, ТВК.RS-232F (поставляемых по отдельному заказу);
- через модем (GSM/GPRS), подключенный к интерфейсу RS-232 по CDS каналу или сеть Интернет;
- через интерфейс RS-485 (адаптер интерфейса RS-485, поставляется по отдельному заказу)
- с помощью переносных накопителей информации, подключаемых к интерфейсам USB-B и RS-232 или Android смартфона, подключенного к интерфейсу USB-B. Приложение для смартфона доступно по ссылке QRкода

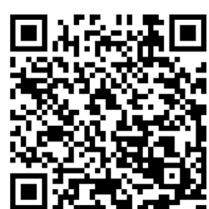

• с помощью USB-флэш-накопителей, подключаемых к интерфейсам USB-A (см. п.6.9)

• через сеть Интернет или локальную Ethernet сеть с помощью Ethernet адаптера.

Чтение, обработка и визуализация на ПК переданной с вычислителя информации осуществляется под управлением ПО «ТВК Конфигуратор», которая позволяет считывать текущие, настроечные, а также архивные данные. Архивные данные можно считывать целиком или выборочно:

- Часовой, суточный, месячный либо все архивы за период архивации;
- Весь период архива либо заданный временной интервал. Схемы подключения внешних устройств к вычислителю приведены в Приложении Д.
- **6.9** Работа с USB флэш-накопителем.

Накопитель подключается в разъем вычислителя USB-A (см. Приложение Д). Вычислитель должен иметь внешнее питание т.к. для накопителя требуется напряжение 5В и значительный ток потребления при его работе. Накопитель должен иметь файловую систему FAT16 или FAT32. При подключении накопителя вычислитель определяет устройство и файловую систему.

Если нет ошибок, то сразу начинается процесс считывания, который займет несколько секунд. По окончании считывания вычислитель выдаст сообщение об окончании записи данных, после этого накопитель можно извлечь. Данные записываются в каталог TVK\_DATA создаваемый в корне диска.

Также с помощью накопителя можно устанавливать настройки в вычислитель. Для этого необходимо с помощью ПО «ТВК Конфигуратор» создать файл конфигурации, выбрав группы параметров необходимые для установки в вычислитель. Файл конфигурации с расширением \*.tvkcfg должен иметь имя не более 11 символов. Файл конфигурации нужно сохранить в папку TVK\_CONFIG в корне диска. В папке может находиться до 16 файлов конфигурации, остальные будут не видны. При установке накопителя с файлами конфигурации вычислитель выведет меню выбора – Запись данных (будет выполнена запись данных на диск) или Установка настроек.

При наличии одного файла конфигурации процесс установки настроек начнется сразу. При наличии нескольких файлов конфигурации будет выведено меню выбора конфигурации. В процессе установки некоторые параметры могут быть защищены режимом работы вычислителя. По окончанию процесса будет выведено сообщение об успешности установки или ошибке.

#### $\overline{7}$ ТЕХНИЧЕСКОЕ ОБСЛУЖИВАНИЕ

 $7.1$ Техническое обслуживание вычислителя должно проводиться персоналом, изучившим настоящее руководство по эксплуатации.

Техническое обслуживание проводится с целью обеспечения нормируемых технических  $7.2$ данных и характеристик и включает в себя следующие виды работ:

- внешний осмотр во время эксплуатации:
- периодическая поверка;
- замена элементов питания;

При внешнем осмотре, который рекомендуется проводить не реже одного раза в месяц, про- $7.3$ веряется сохранность соединительных линий, наличие пломб, отсутствие коррозии и других повреждений.

Периодическая поверка проводится один раз в 4 года, согласно 208-013-2017 МП «Тепло- $7.4$ вычислители ТВК. Методика поверки»

При возникновении в индицируемых параметрах аппаратной НС «Е», батарея подлежит за- $7.5$ мене. Периодичность замены элемента питания - один раз в 4 года, либо по мере необходимости. Замена батареи должна проводиться в отапливаемых помещениях при нормальных климатических условиях.

Замена батареи (см. Приложение А) выполняется в следующем порядке:

- отсоединить блок вычислителя от блока коммутации;  $\frac{1}{2}$
- снять крышку батарейного отсека, открутив удерживающие ее винты;  $\overline{a}$
- отсоединить клеммы питания с помощью отвертки;  $\overline{a}$
- извлечь разряженную батарею;
- установить новую батарею, выполнив вышеуказанные действия в обратном порядке;

ПОСЛЕ ЗАМЕНЫ БАТАРЕИ ПОВТОРНЫЙ ВВОД НАСТРОЕЧНЫХ ПАРАМЕТРОВ ВЫЧИСЛИТЕЛЯ НЕ ТРЕБУЕТСЯ.

После подачи питания на вычислитель необходимо установить текущее время и дату, в противном случае будут автоматически установлены время и дата последней архивной записи, предшествующей замене батареи.

ПРИ ПОДАЧЕ НА ВЫЧИСЛИТЕЛЬ, ПЕРЕД ОТКЛЮЧЕНИЕМ РАЗРЯЖЕННОЙ БАТА-РЕИ, НАПРЯЖЕНИЯ ОТ ВНЕШНЕГО ИСТОЧНИКА ПИТАНИЯ И ОТКЛЮЧЕНИЕМ ЕГО ПО-СЛЕ ПРИСОЕДИНЕНИЯ НОВОЙ БАТАРЕИ УСТАНОВКА ТЕКУЩЕГО ВРЕМЕНИ И ДАТЫ НЕ ТРЕБУЕТСЯ.

# **8 РЕМОНТ ВЫЧИСЛИТЕЛЯ**

**8.1** Ремонт вычислителя при возникновении неисправностей допускается производить только представителями предприятия-изготовителя, или организацией, имеющей на это право.

**8.2** Обо всех ремонтах должна быть сделана отметка в паспорте с указанием даты, причины выхода из строя и характере произведенного ремонта. После ремонта вычислитель подвергается поверке.

# **9 ВОЗМОЖНЫЕ НЕИСПРАВНОСТИ И СПОСОБЫ ИХ УСТРАНЕНИЯ**

Возможные неисправности вычислителя приведены в таблице 9.1. Таблица 9.1

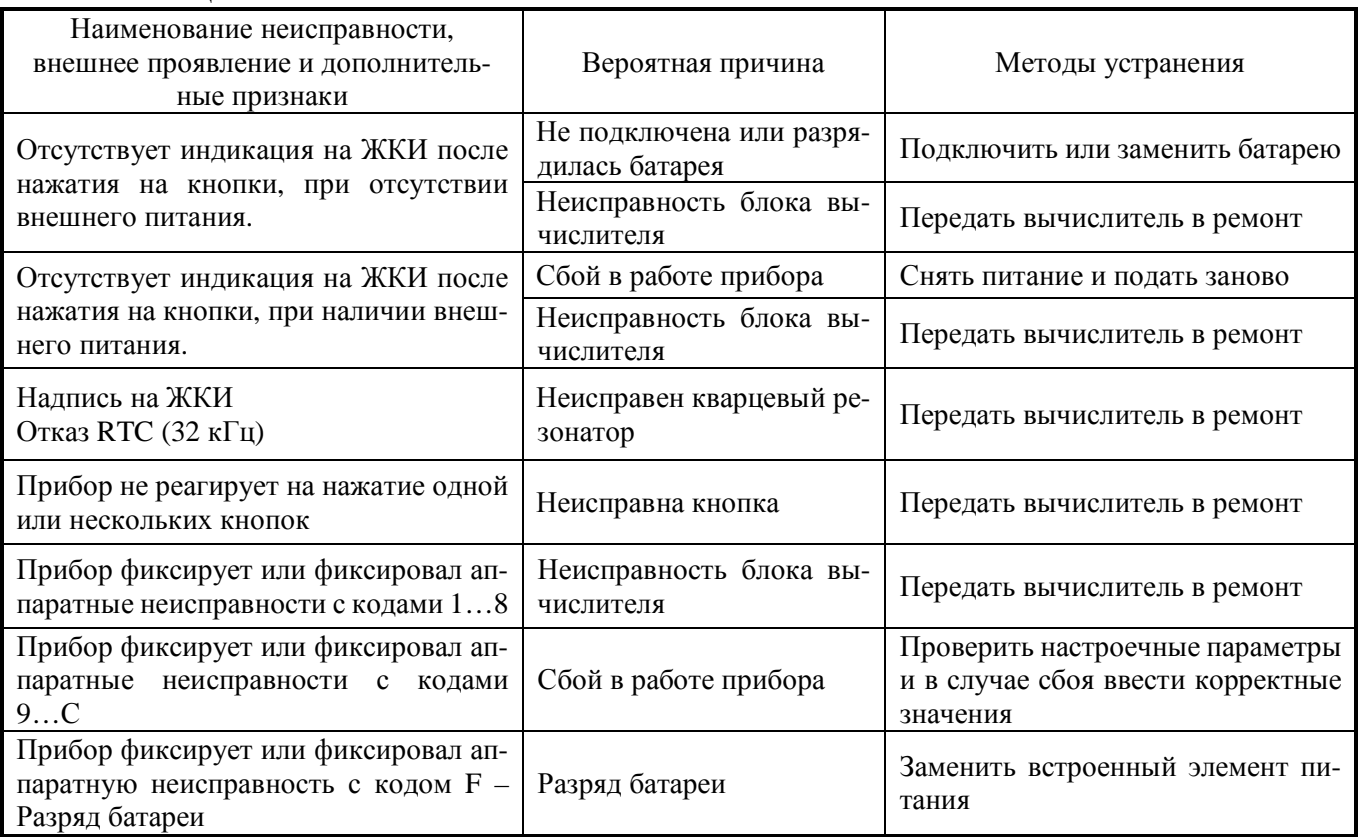

### **10 ТРАНСПОРТИРОВАНИЕ И ХРАНЕНИЕ**

**10.1** Вычислители в упаковке предприятия-изготовителя допускают транспортирование на любые расстояния при соблюдении правил, утвержденных транспортными ведомствами, и при соблюдении следующих требований:

- транспортирование по железной дороге должно производиться в крытых чистых вагонах;
- при перевозке открытым автотранспортом ящики с приборами должны быть покрыты брезентом;
- при перевозке воздушным транспортом ящики с приборами должны размещаться в герметичных отапливаемых отсеках;
- при перевозке водным транспортом ящики с приборами должны размещаться в трюме.

**10.2** Условия транспортирования:

- транспортная тряска с ускорением 30 м/с<sup>2</sup> при частоте ударов от 80 до 120 в минуту;
- температура окружающего воздуха от -25°С до +50°С;
- влажность до 95% при температуре +35°С.

**10.3** Расстановка и крепление ящиков с вычислителями на транспортных средствах должны обеспечивать устойчивое положение при складировании и в пути, отсутствие смещений и ударов

друг о друга. Во время погрузочно-разгрузочных работ транспортная тара не должна подвергаться резким ударам и прямому воздействию атмосферных осадков и пыли.

**10.4** Условия хранения для упакованных вычислителей должны соответствовать условиям хранения 1 по ГОСТ 15150 при отсутствии в складских помещениях пыли, паров кислот, щелочей и агрессивных газов.

Товаросопроводительная и эксплуатационная документация должна храниться вместе с вычислителем.

Приложение А Габаритные и присоединительные размеры

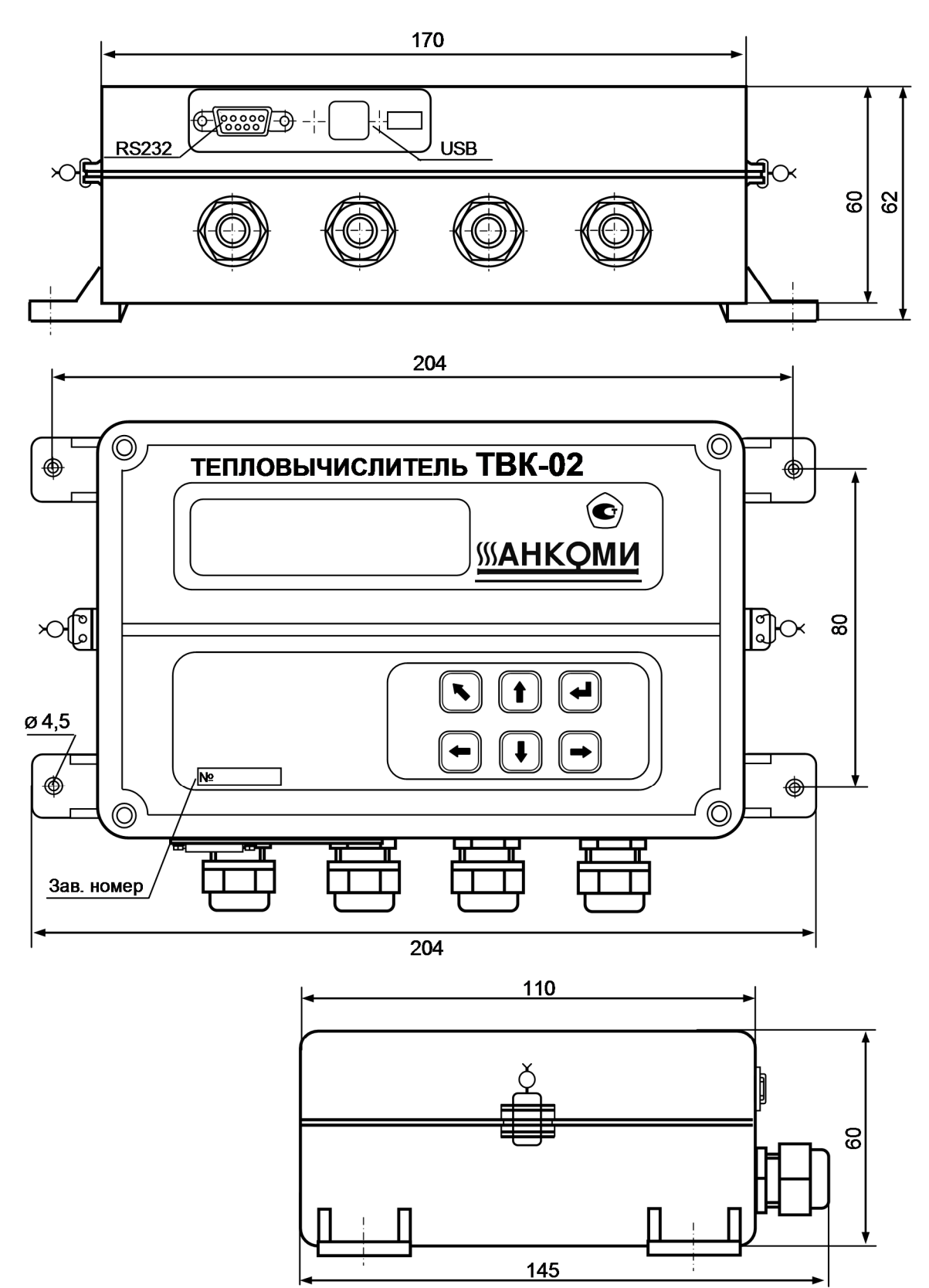

Рисунок А1

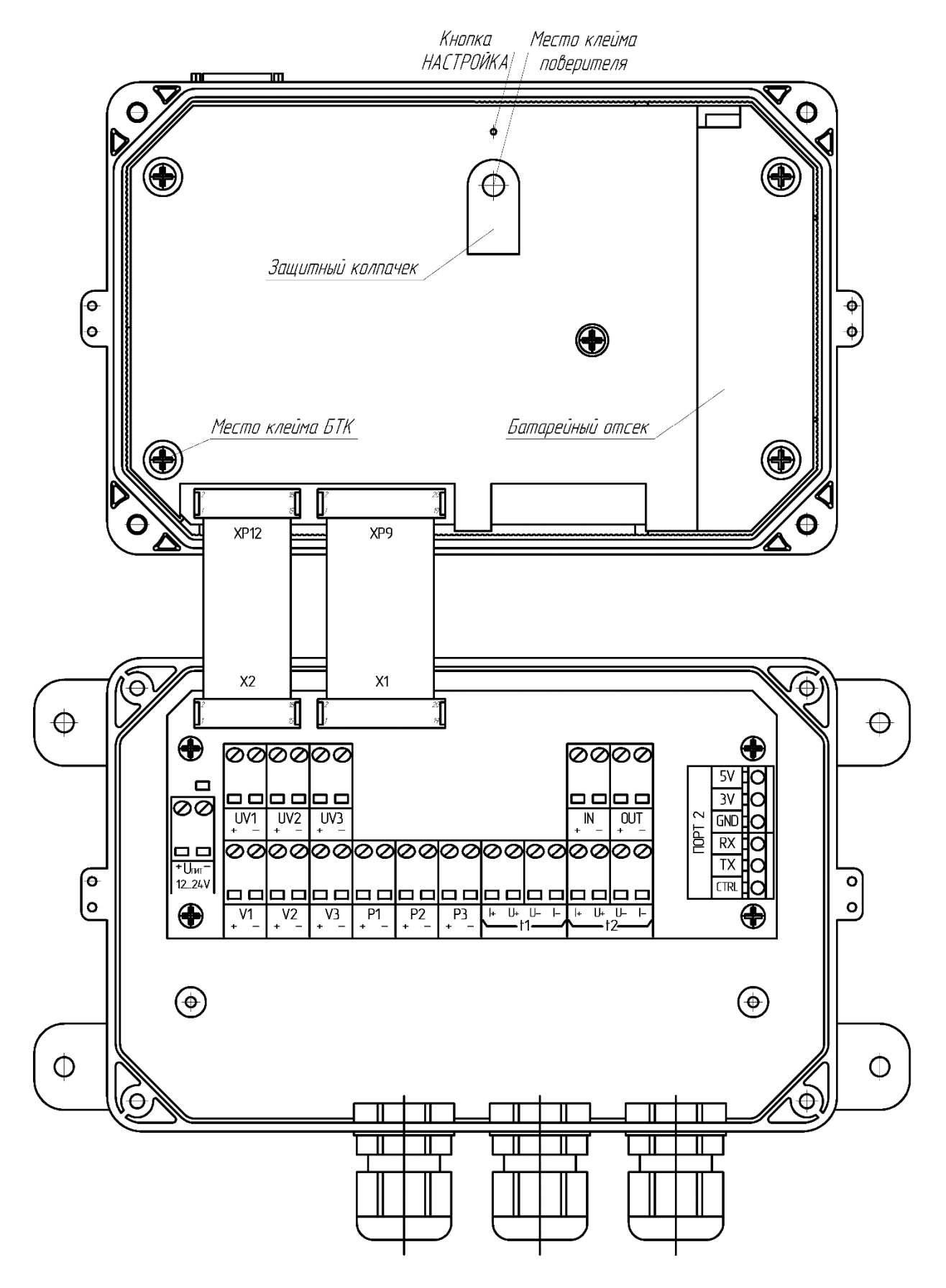

#### Тепловычислитель ТВК-01 в раскрытом виде

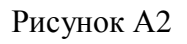

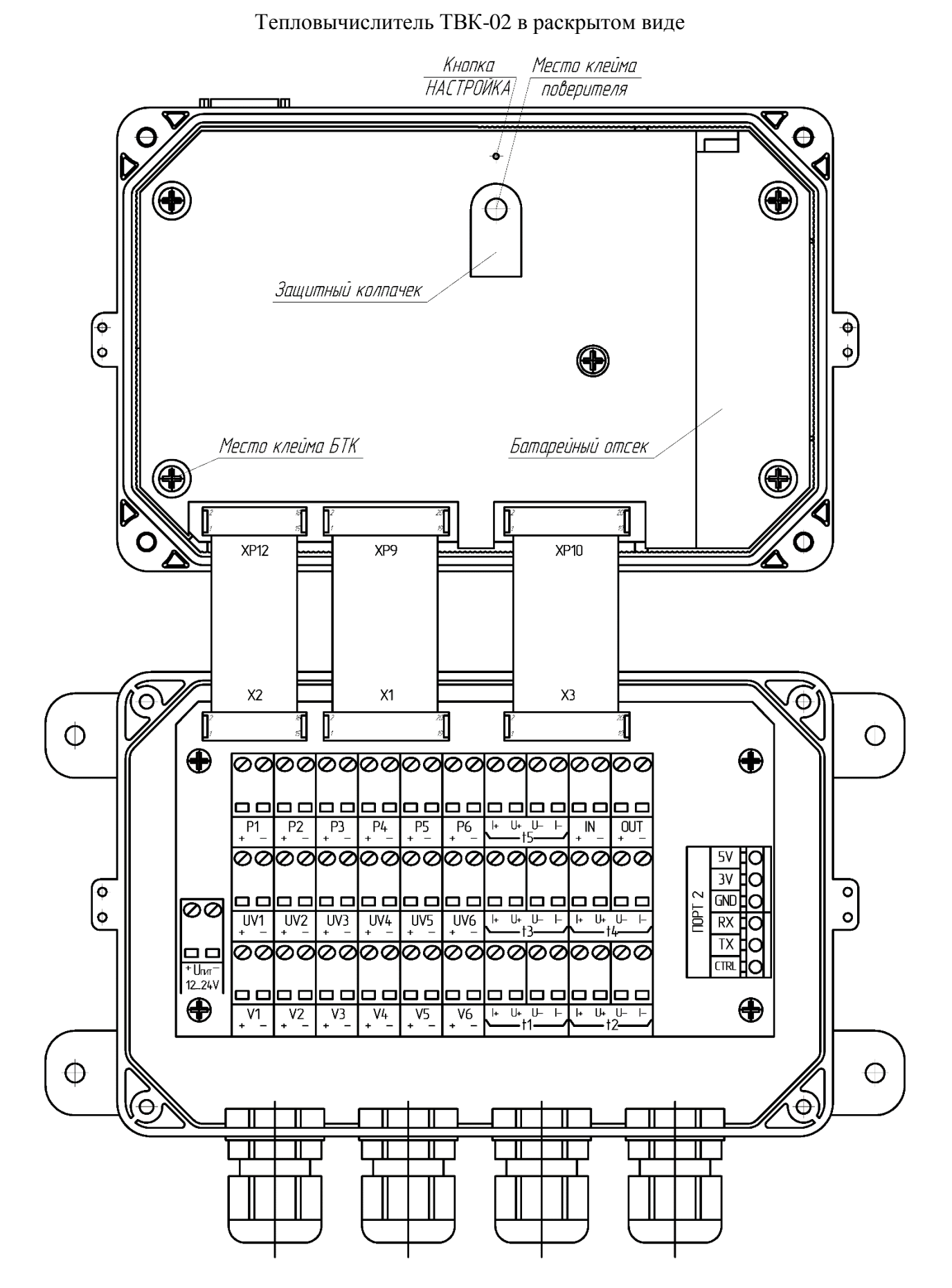

Рисунок А3

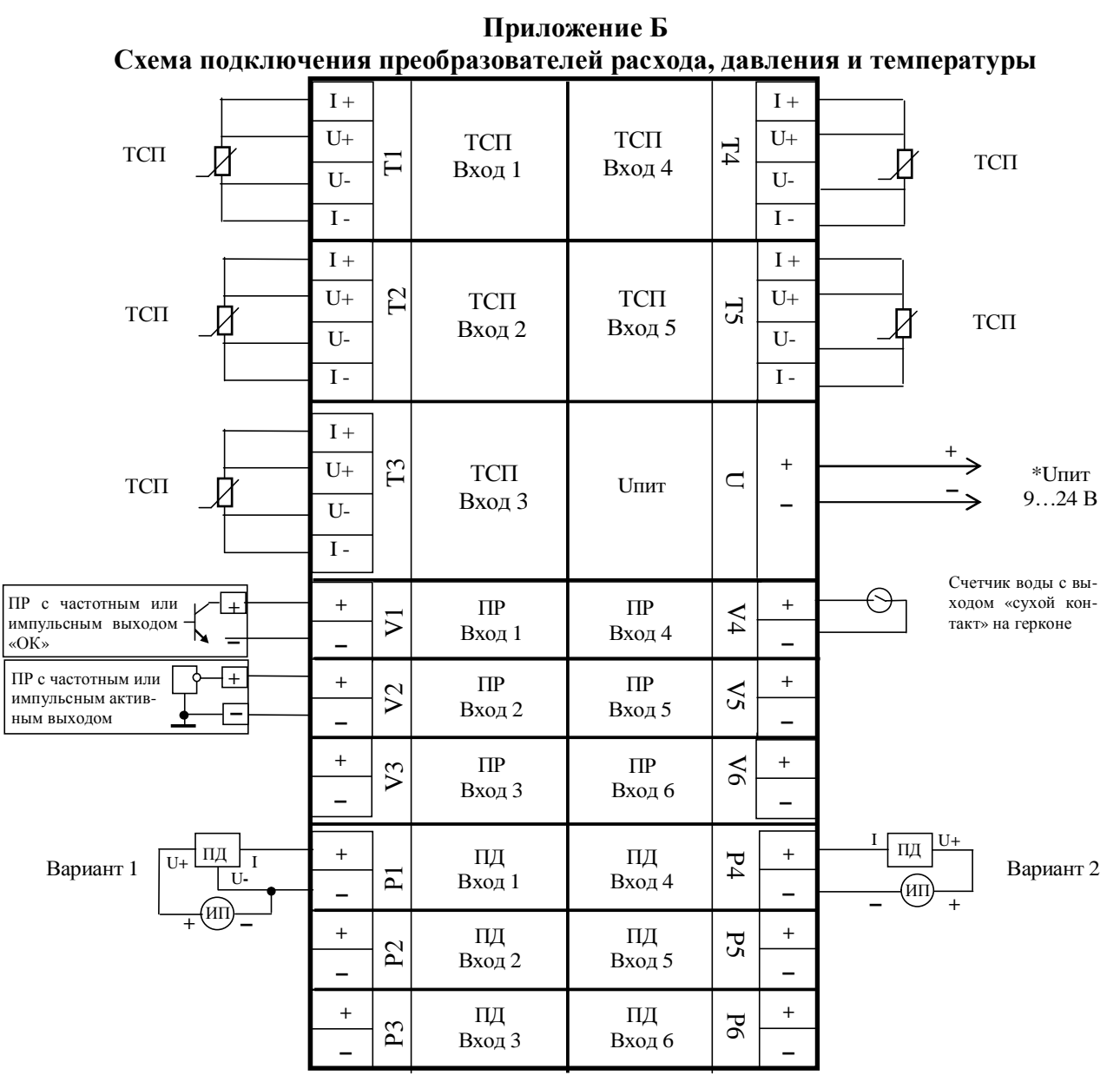

\* Внешний источник постоянного стабилизированного напряжения или аккумулятор ИП – источник питания ПД.

В качестве примера подключения ПД приведены следующие варианты:

- вариант 1 при трехточечной схеме соединений ПД с общим источником питания;
- вариант 2 при двухточечной схеме соединений ПД с общим источником питания. В качестве примера подключения ПР:
- с частотным или импульсным выходом типа «ОК» (ПР вход 1);
- с частотным или импульсным выходом активным (ПР вход2);
- счетчика воды с выходом «сухой контакт» (ПР вход 4).

Подключение преобразователей расхода, давления и температуры к остальным каналам выполняется аналогично.

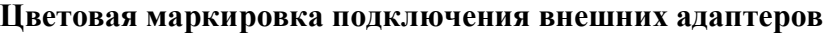

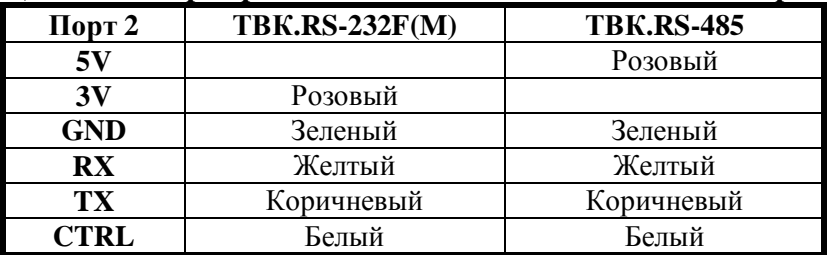

#### **Приложение В Схемы измерений**

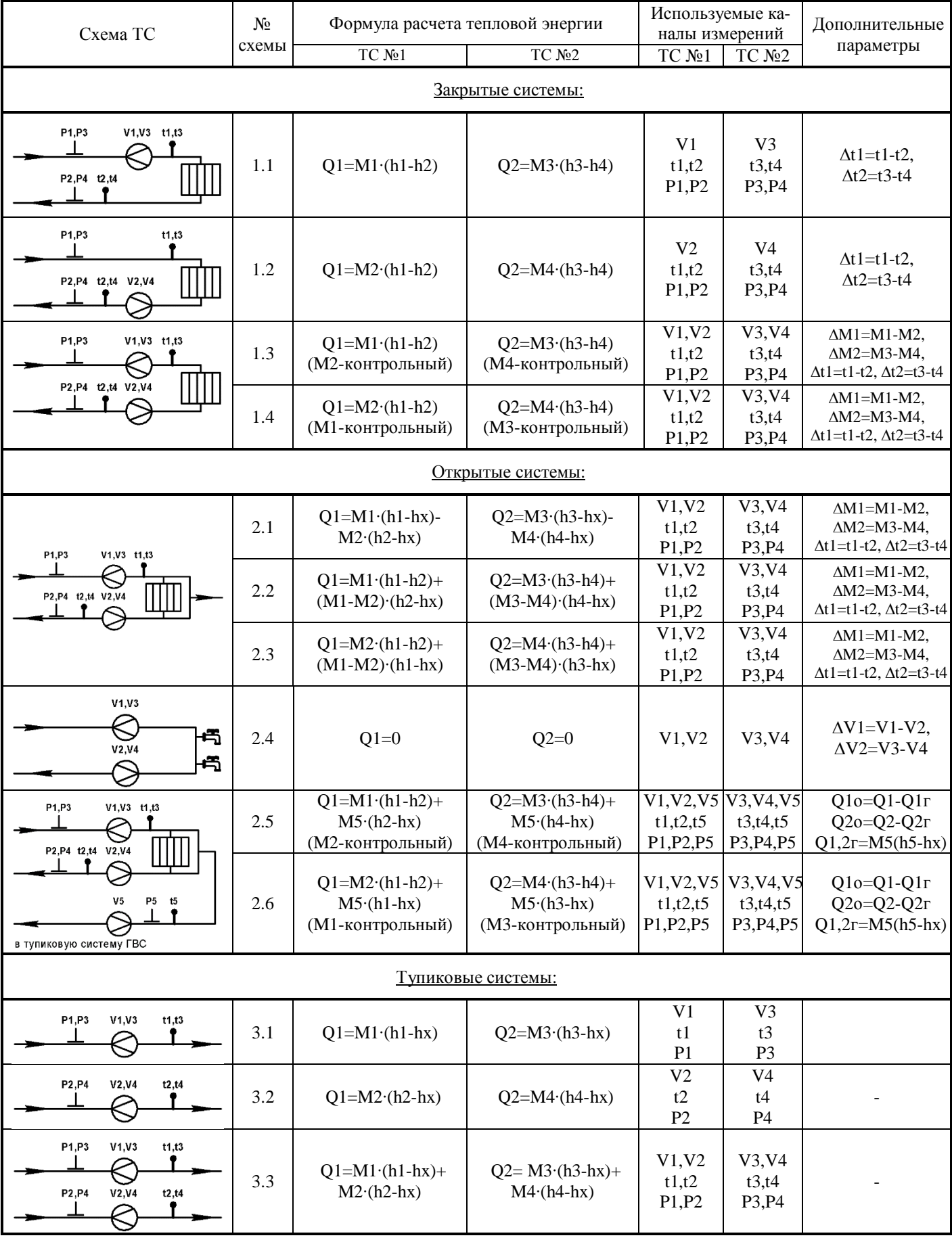

# **Приложение В (продолжение)**

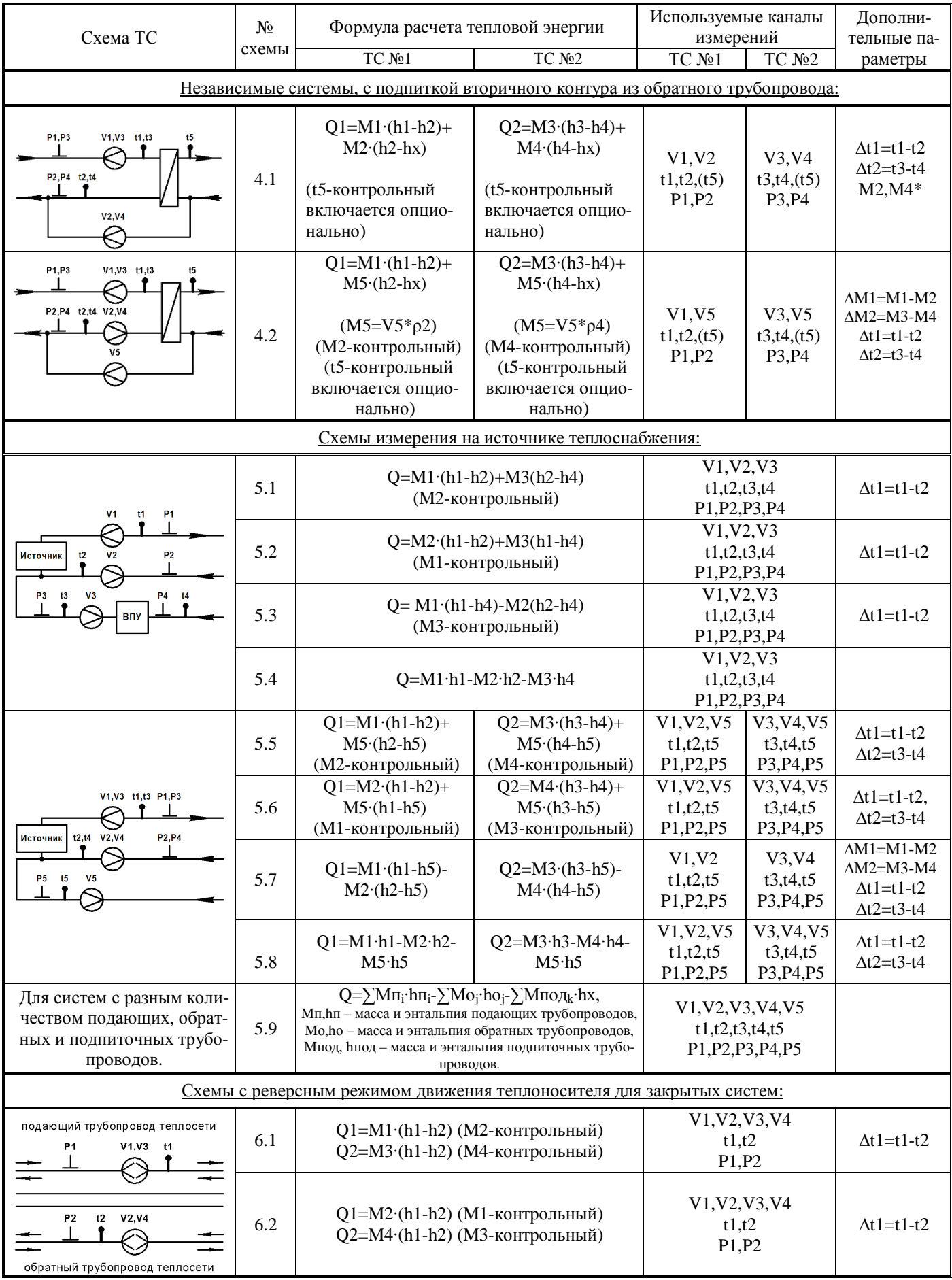

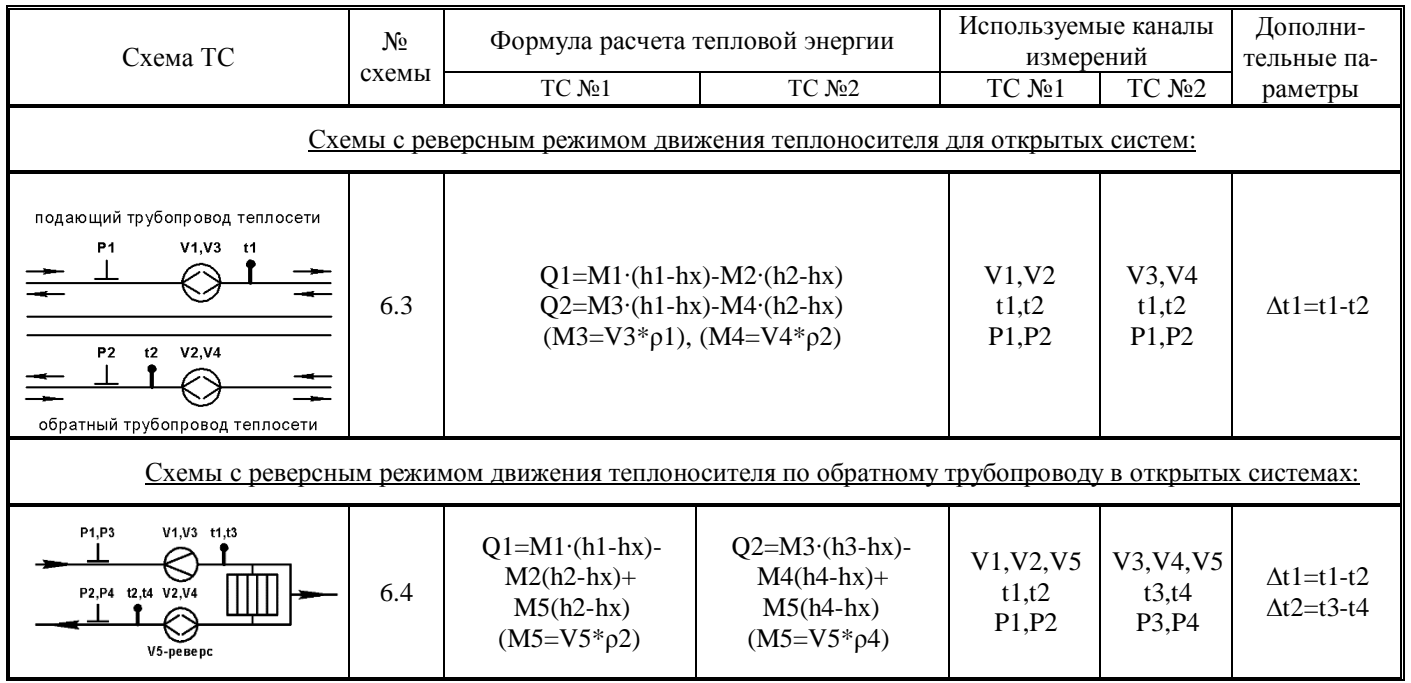

# **Приложение В (продолжение)**

# Приложение Г<br>Структура меню вычислителя

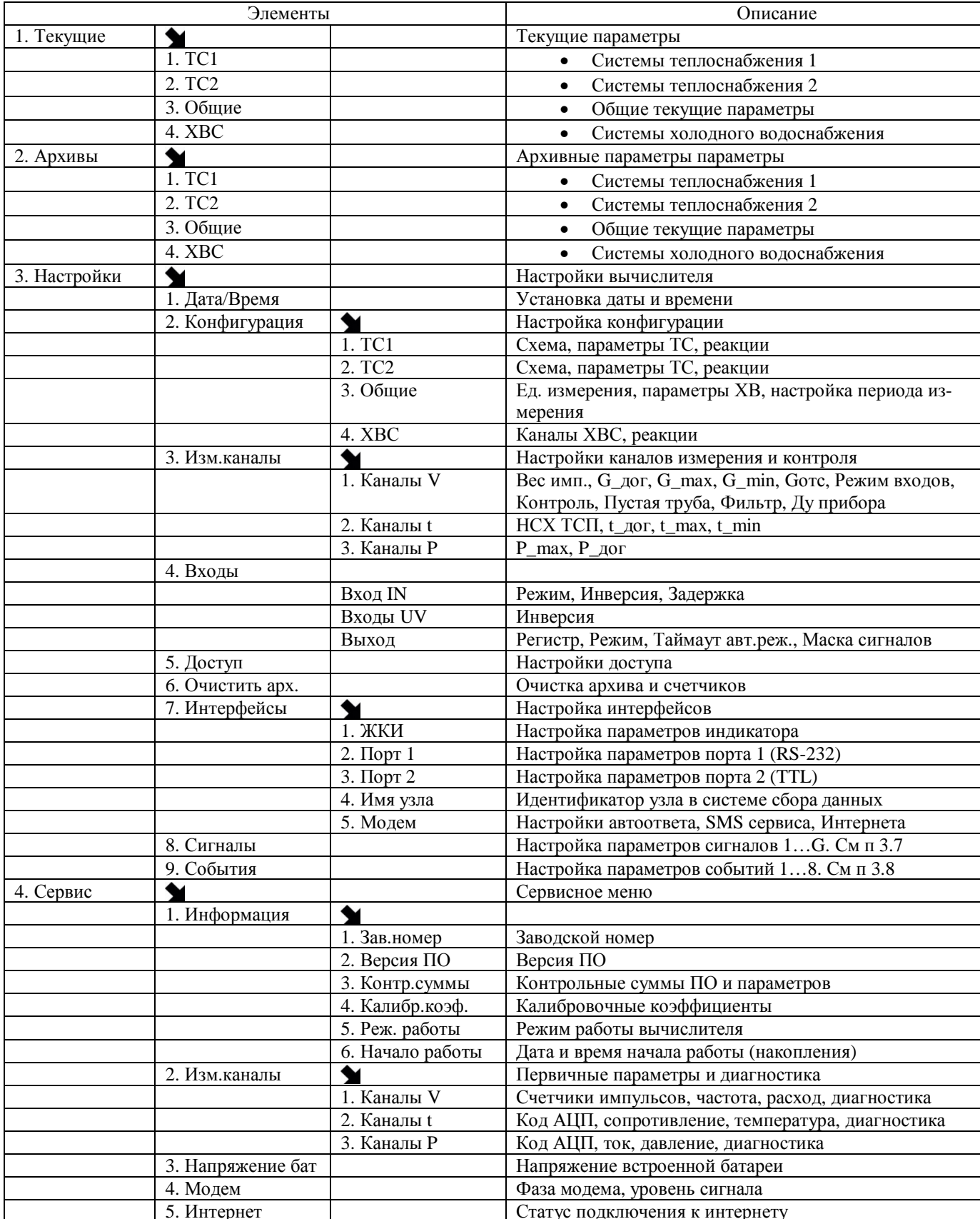

# **Приложение Д Подключение внешних устройств к ТВК**

### **Локальное подключение к COM порту ПК**

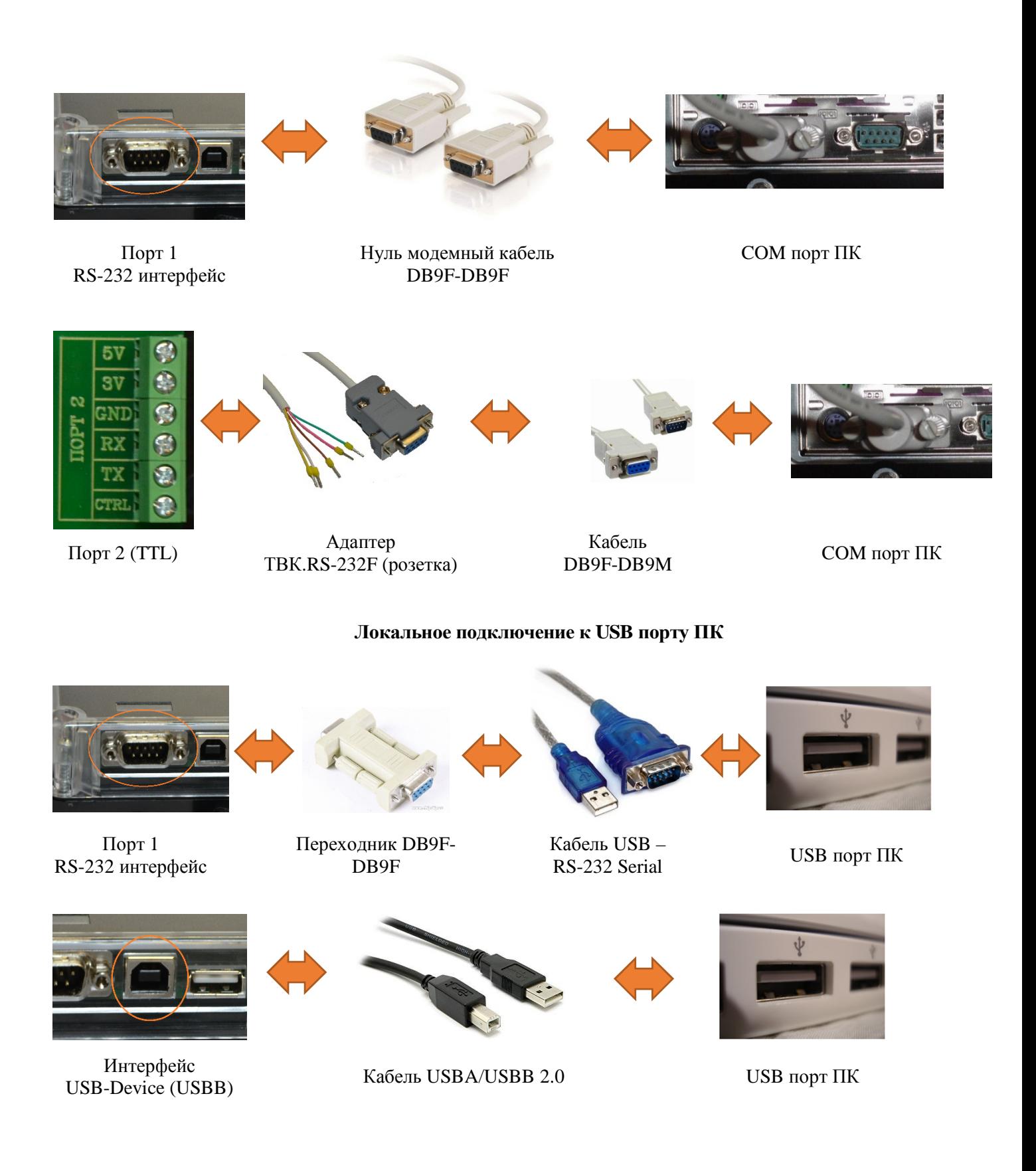

#### **Приложение Д (продолжение)**

#### **Подключение GSM/GPRS модема**

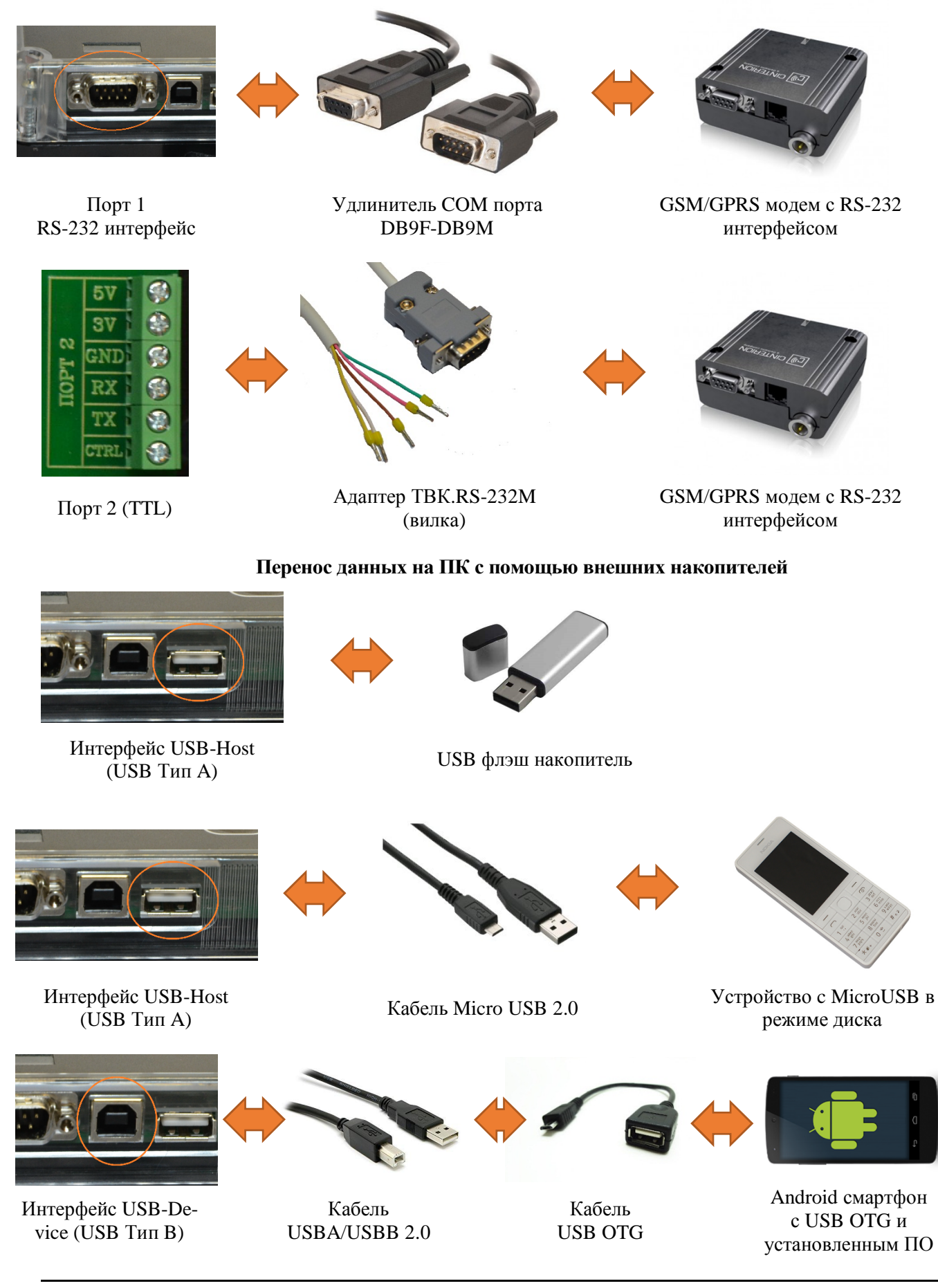

# **Приложение Д (продолжение)**

#### **Организация передачи данных в RS-485 сети**

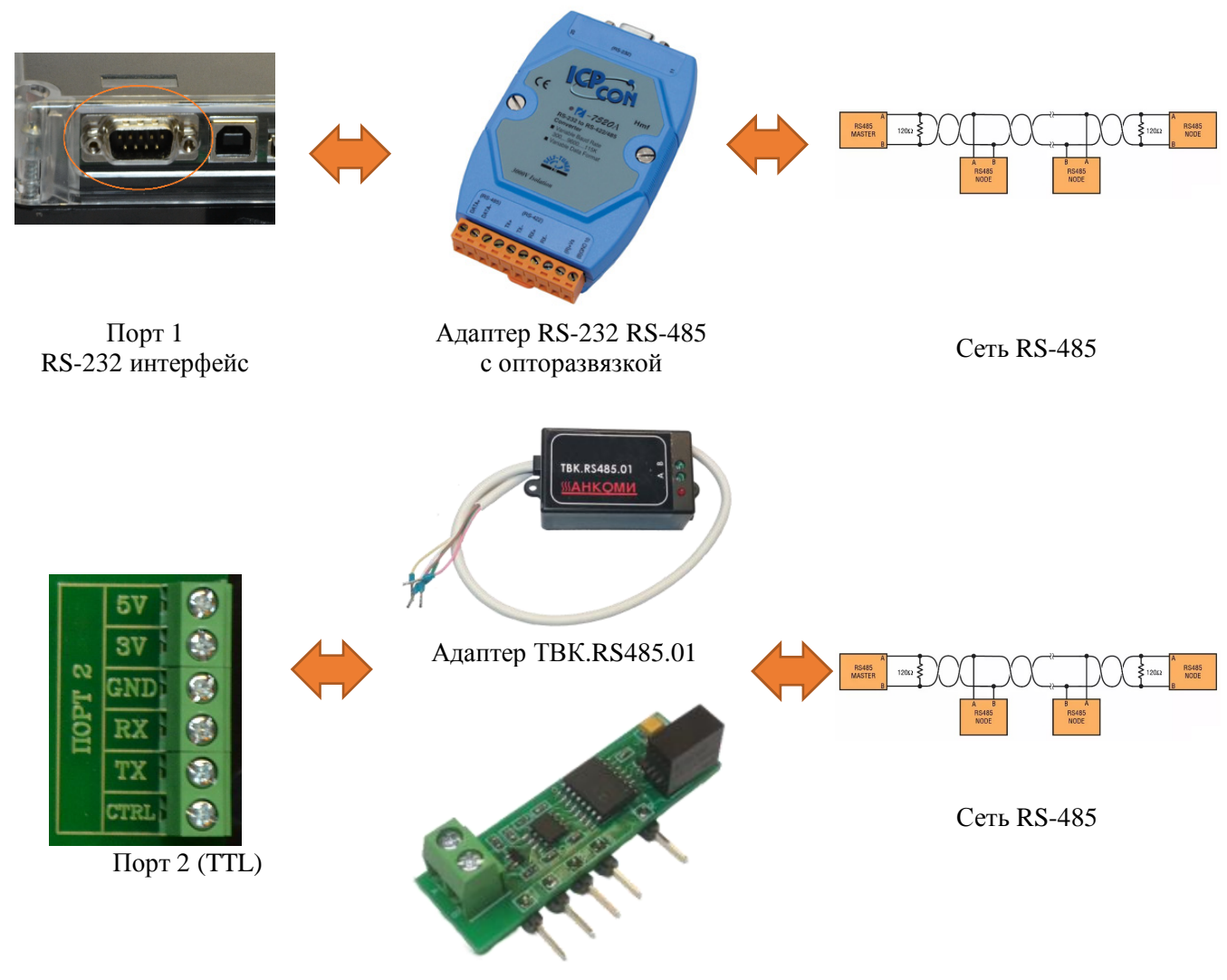

Адаптер ТВК.RS485.02

#### **Организация передачи данных по Ethernet каналу**

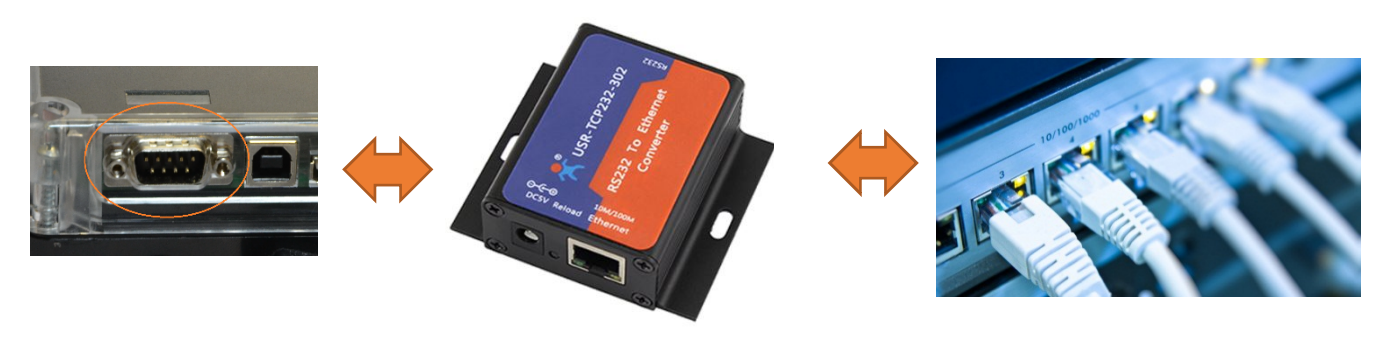

RS-232 интерфейс **Адаптер RS-232 Ethernet** Локальная или выделенная Ethernet сеть

40